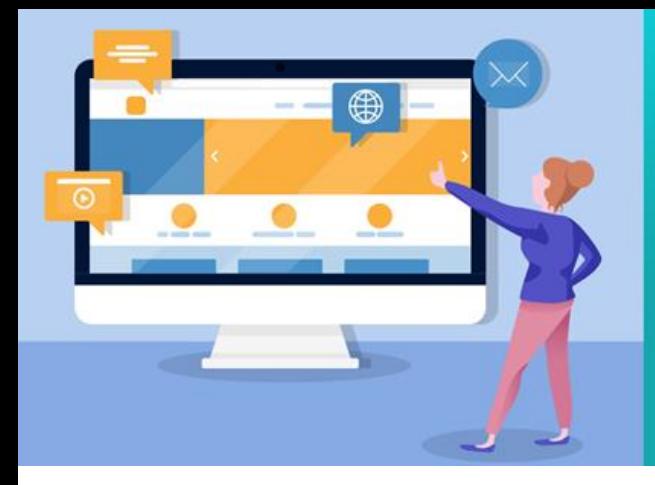

้การเขียนโปรแกรมบนเว็บ (Web Programming) 4122306

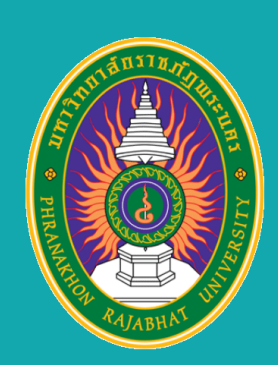

อาจารย์ ดร. นัฐพงศ์ ส่งเนียม

# บทที่ 3. แนะนำ CSS เบื้องต้น\_Part\_2

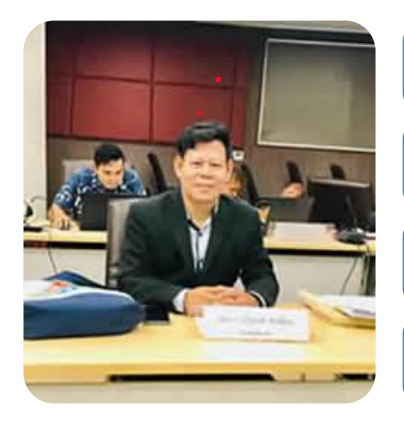

โดย ผู้ช่วยศาสตราจารย์ ดร. นัฐพงศ์ ส่งเนียม

สาขาวิชาวิทยาการคอมพิวเตอร์

ึกณะวิทยาศาสตร์และเทคโนโลยี มหาวิทยาลัยราชภัฎพระนคร

เว็บไซต์ http://www.siam2dev.net

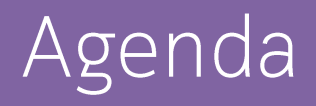

## $\overline{3.1}$  HTML เบื้องต้น

3.2 CSS เบื้องต้น

3.2.1 CSS คืออะไร

3.2.2 ประโยชน์ของ CSS

3.2.3 CSS Syntax

3.2.4 เวอร์ชันของ CSS

3.2.5 รูปแบบการเขียน CSS

3.3 การใช้งาน Visual Studio Code เบื้องต้น

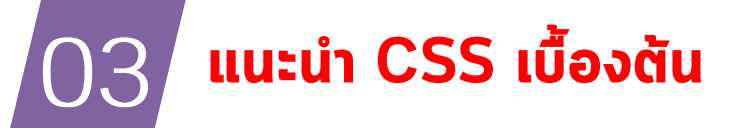

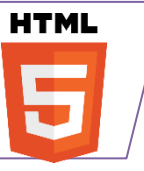

#### 3.2 CSS เบื้องต้น

## 3.2.1 CSS คืออะไร

### $CSS$  คืออะไร

CSS คือ ภาษาที่ใช้สำหรับตกแต่งเอกสาร HTML/XHTML ให้มี หน้าตา สีสัน ระยะห่าง ผื้นหลัง เส้นขอบและอื่นๆ ตามที่ต้องการ CSS ย่อมาจาก Cascading Style Sheets มีลักษณะเป็นภาษาที่มีรูปแบบในการเขียน Syntax แบบเฉพาะและได้ถูกกำหนดมาตรฐานโดย W3C เป็นภาษาหนึ่งในการ ้ตกแต่งเว็บไซต์ ได้รับความนิยมอย่างแพร่หลาย

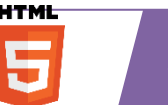

# แนะนำ CSS เบื้องต้น

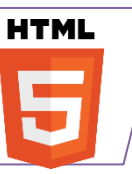

## 3.2 CSS เบื้องต้น

## 3.2.1 CSS คืออะไร

ในตัวอย่างข้างต้นเราใช้แท็ก <h1> เพื่อกำหนดหัวข้อเท่านั้น และแยกส่วนรูปแบบการแสดงผลให้ เป็นหน้าที่ของ CSS และกำหนดให้แสดงผลสีฝ้า ดังนั้นจึงกล่าวได้ว่า CSS ภือภาษาที่ใช้ในการ ทำหนดรูปแบบหรือสไตล์ (Style) สำหรับ HTML ิการแยกการแสดงผลออกจากข้อมูลช่วยให้ง่ายต่อการเปลี่ยนแปลงรูปแบบในอนาคต เช่น ถ้าเรา ต้องการเปลี่ยนสีให้กับหัวข้อในแท็ก <h1> ในทุกๆเว็บเพจ เราเพียงเปลี่ยนที่ไฟล์ CSS เท่านั้น (ไฟล์ CSS สามารถใช้ได้กับทุกๆเว็บเพจที่ต้องการ) ปัจจุบัน CSS เป็นที่นิยมอย่างมากในการ ้จัดรูปแบบให้กับเว็บเพ<sub>ื่</sub>ว ซึ่งก่อนการมาของ CSS นั้นเราใช้ตารางในการจัดเลย์เอาท์ และใช้พร็อพ เพอร์ตี้ของ HTML ในการจัดรูปแบบ ซึ่งยุ่งยากมากหากเราต้องการเปลี่ยนรูปแบบของทุกเว็บ เพอในเว็บไซต์ สำหรับสเปกและข้อมูลอย่างละเอียดของ CSS สามารถดูได้ที่ http://www.w3.org/Style/CSS ซึ่งกำกับและดูแลโดย World Wide Web **Consortium (W3C) HTML:** 

<h1>Welcome to my web site</h1> CSS:

h1 { color: #0000FF; /\* Blue \*/ }

#### แนะนำ CSS เบื้องต้น 03

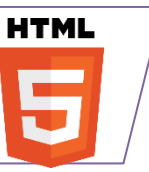

## 3.2 CSS เบื้องต้น

# 3.2.2 ประโยชน์ของ CSS

CSS มีประโยชน์อย่างหลากหลาย ซึ่งได้แก่

1. ช่วยให้เนื้อหาภายในเอกสาร HTML มีความเข้าใจได้ง่ายขึ้นและในการแก้ไขเอกสารก็สามารถทำได้ ้ง่ายกว่าเดิม เพราะการใช้ CSS จะช่วยลดการใช้ภาษา HTML ลงได้ในระดับหนึ่ง และแยกระหว่าง เนื้อหากับรูปแบบในการแสดงผลได้อย่างชัดเจน

2. ทำให้สามารถดาวน์โหลดไฟล์ได้เร็ว เนื่องจาก code ในเอกสาร HTML ลดลง จึงทำให้ไฟล์มีขนาด เล็กลง

3. สามารถกำหนดรูปแบบการแสดผลจากคำสั่ง style sheet ชุดเดียวกัน ให้มีการแสดงผลในเอกสาร ูแบบเดียวทั้งหน้าหรือในทุกๆ หน้าได้ ช่วยลดเวลาในการปรับปรุงและทำให้การสร้างเอกสารบนเว็บมี ี ความรวดเร็วยิ่งขึ้น นอกจากนี้ยังสามารถควบคุมการแสดงผล ให้คล้ายหรือเหมือนกันได้ในหลาย Web **Browser** 

- 4. ช่วยในการกำหนดการแสดงผลในรูปแบบที่มีความเหมาะกับสื่อต่าง ๆ ได้เป็นอย่างดี
- ่ 5. ทำให้เว็บไซต์มีความเป็นมาตรฐานมากขึ้นและมีความทันสมัย สามารถรองรับการใช้งานในอนาคตได้ดี

ที่มา: https://blog.sogoodweb.com/Article/Detail/79237/CSS-คืออะไร-มีประโยชน์-อย่างไร

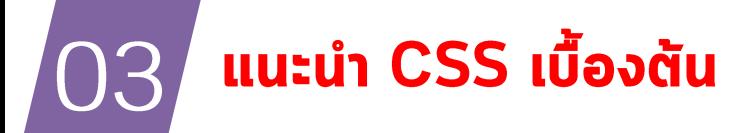

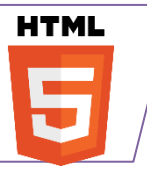

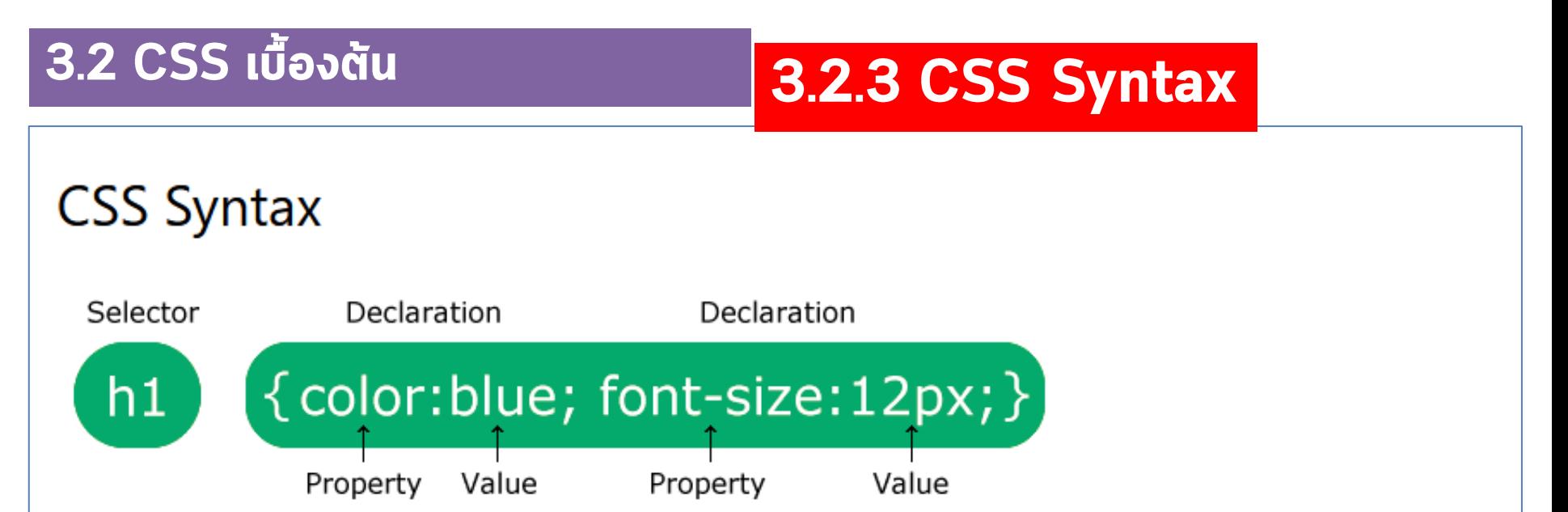

The selector points to the HTML element you want to style.

The declaration block contains one or more declarations separated by semicolons.

Each declaration includes a CSS property name and a value, separated by a colon.

Multiple CSS declarations are separated with semicolons, and declaration blocks are surrounded by curly braces.

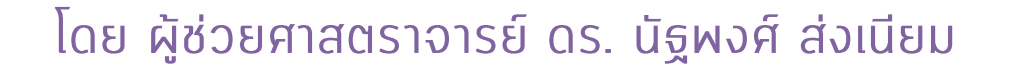

5

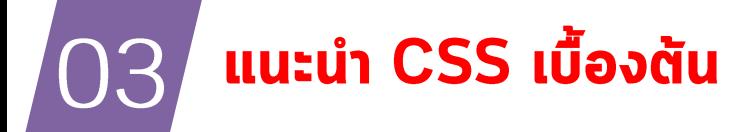

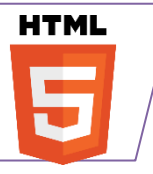

## 3.2.4 เวอร์ชันของ CSS

้เวอร์ชันของ CSS มีดังต่อไปนี้

3.2 CSS เบื้องต้น

- $\text{CSS}$  1 CSS 1 หรือ CSS Level 1 คือเวอร์ชันแรกที่ออกสู่สาธารณะและเป็น W3C Recommendation ซึ่งออกในเดือนธันวาคมปีค.ศ. 1996 CSS 1 นั้นมีฝีเจอร์เพียงไม่มาก
- CSS 2 CSS 2 ออกในเดือนพฤษภาคมปีค.ศ. 1998 โดยเพิ่มเติมฟีเจอร์ให้กับ CSS 1 ือย่างไรก็ตาม CSS 2 ไม่ประสบความสำเร็จมากนักในแง่ของการยอมรับและการรองรับจาก เว็บเบราว์เซอร์ต่างๆ ทำให้ CSS 2.1 ต้องออกมาเพื่อแก้ไขปัญหาต่างๆในเวอร์ชัน 2 CSS 2.1 ได้เป็น Recommendation ในเดือนกรกฎาคมปีค.ศ. 2007
- CSS 3 CSS 3 ยังอยู่ระหว่างการพัฒนา และการกำหนดสเปคใน CSS 3 นั้น จะถูกแบ่ง  $\bullet$ ออกเป็นส่วน (Module) ต่าง ๆ ซึ่งบางส่วนก็เสร็จสมบูรณ์แล้ว บางส่วนก็กำลังพัฒนาอยู่ แต่ ้บางเว็บเบราว์เซอร์ก็เริ่มรองรับสเปกในบางส่วนบ้างแล้ว

https://blog.sogoodweb.com/Article/Detail/79237/CSS-คืออะไร-มีประโยชน์-อย่างไร

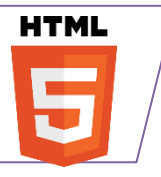

## <u>3.2 CSS เบื้องต้น</u>

แนะนำ CSS เบื้องต้น

## 3.2.4 เวอร์ชันของ CSS

้เวอร์ชันของ CSS มีดังต่อไปนี้

- $\text{CSS}$  1 CSS 1 หรือ CSS Level 1 คือเวอร์ชันแรกที่ออกสู่สาธารณะและเป็น W3C Recommendation ซึ่งออกในเดือนธันวาคมปีค.ศ. 1996 CSS 1 นั้นมีฝีเจอร์เพียงไม่มาก
- CSS 2 CSS 2 ออกในเดือนพฤษภาคมปีค.ศ. 1998 โดยเพิ่มเติมฟีเจอร์ให้กับ CSS 1 ือย่างไรก็ตาม CSS 2 ไม่ประสบความสำเร็จมากนักในแง่ของการยอมรับและการรองรับจาก เว็บเบราว์เซอร์ต่างๆ ทำให้ CSS 2.1 ต้องออกมาเพื่อแก้ไขปัญหาต่างๆในเวอร์ชัน 2 CSS 2.1 ได้เป็น Recommendation ในเดือนกรกฎาคมปีค.ศ. 2007
- CSS 3 CSS 3 ยังอยู่ระหว่างการพัฒนา และการกำหนดสเปคใน CSS 3 นั้น จะถูกแบ่ง  $\bullet$ ืออกเป็นส่วน (Module) ต่าง ๆ ซึ่งบางส่วนก็เสร็จสมบูรณ์แล้ว บางส่วนก็กำลังพัฒนาอยู่ แต่ ้บางเว็บเบราว์เซอร์ก็เริ่มรองรับสเปกในบางส่วนบ้างแล้ว

https://blog.sogoodweb.com/Article/Detail/79237/CSS-คืออะไร-มีประโยชน์-อย่างไร

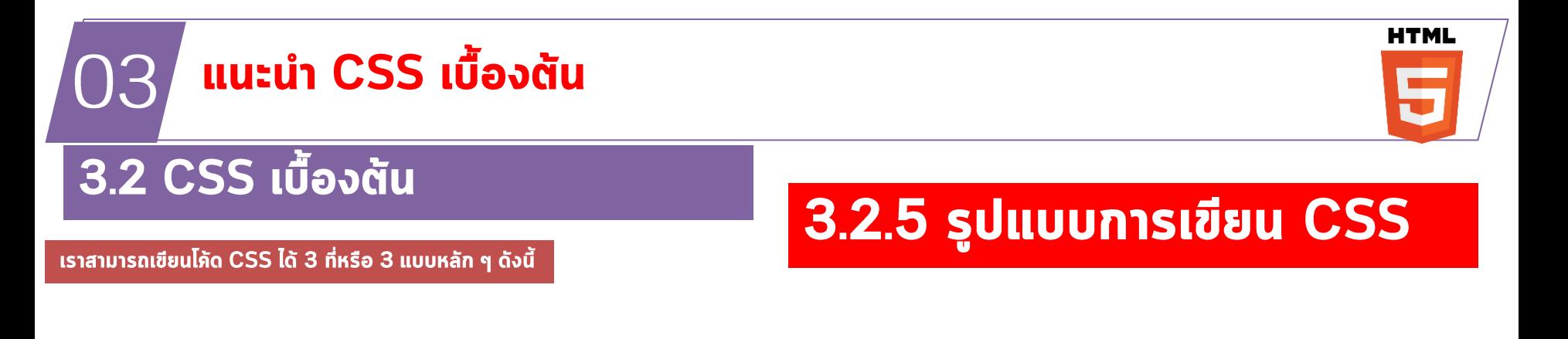

# ้เราสามารถเขียนโภัด CSS ได้ 3 ที่หรือ 3 แบบหลัก ๆ ดังนี้

- Inline แทรกในแท็ก HTML
- Embedded แทรกในส่วนหัวเอกสาร <head></head>
- External ภายนอกเอกสาร

้รายละเอียดของแต่ละรูปแบบจะอธิบายในหัวข้อถัดไป

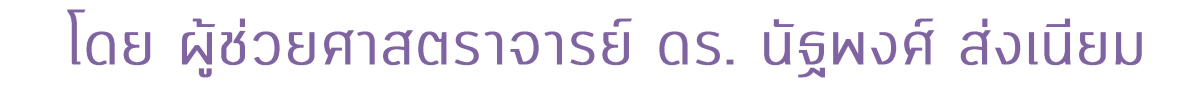

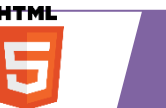

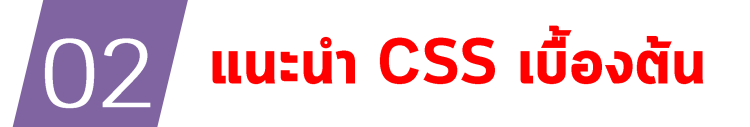

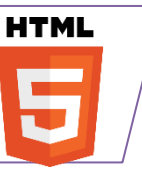

<u>3.2 CSS เบื้องต้น</u>

3.2.5 รูปแบบการเขียน CSS

#### 1. การเขียนโค้ด CSS แบบ Inline

ู้แบบ Inline คือการเขียนโค้ด CSS ลงไปในแท็ก HTML ที่ต้องการให้เกิดการแสดงผลเลย และจะมีผลต่อแท็กนั้นๆเท่านั้น โดยมี Syntax ดังนี้

#### <tag style="property:value; property:value; . . .">

แอททริบิวท์ style ใช้ในการกำหนดค่าสไตล์พร็อพเพอร์ตี้ต่างๆ ซึ่งจะอยู่ในรูปของ "property:value" หากมีมากกว่าหนึ่งชุดให้ใช้เครื่องหมาย Semicolon ";" กั่น ตัวอย่างเช่น <h1 style="color:#0000FF">Where to Put CSS?</h1>? ในตัวอย่างข้างต้นเรากำหนดสไตล์ให้กับแท็ก <h1> โดยให้ข้อความเป็นสีฟ้าด้วยสไตล์พร็อพเพอร์ตี้ color ี การเขียนแบบ Inline ไม่เป็นที่นิยมนัก เนื่องจากต้องเขียนโค้ด CSS ลงไปในแท็กHTML ดังนั้นจึงไม่ สามารถนำสไตล์ไปประยุกต์ใช้กับแท็กอื่นๆได้ ลองนึกดูว่าถ้าต้องระบุค่าสีให้กับทุกๆแท็ก <h1> ในทุกๆเว็บ 

<tag style="property:value; property:value; . . .">

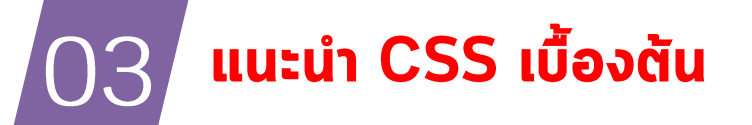

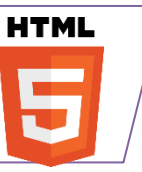

<u>3.2 CSS เบื้องต้น</u>

## 3.2.5 รูปแบบการเขียน CSS

#### 1. การเขียนโค้ด CSS แบบ Inline

แบบ Inline คือการเขียนโค้ด CSS ลงไปในแท็ก HTML ที่ต้องการให้เกิดการแสดงผลเลย และจะมีผลต่อแท็กนั้นๆเท่านั้น โดยมี Syntax ดังนี้

<tag style="property:value; property:value; . . .">

แอททริบิวท์ style ใช้ในการกำหนดก่าสไตล์พร็อพเพอร์ตี้ต่างๆ ซึ่งจะอยู่ในรูปของ "property:value" หากมีมากกว่าหนึ่งชุดให้ใช้เครื่องหมาย Semicolon ";" กั่น ตัวอย่างเช่น <h1 style="color:#0000FF">Where to Put CSS?</h1>? ในตัวอย่างข้างตันเรากำหนดสไตล์ให้กับแท็ก <h1> โดยให้ข้อความเป็นสีฟ้าด้วยสไตล์พร็อพเพอร์ตี้ color การเขียนแบบ Inline ไม่เป็นที่นิยมนัก เนื่องจากต้องเขียนโค้ด CSS ลงไปในแท็กHTML ดังนั้นจึงไม่ สามารถนำสไตล์ไปประยุกต์ใช้กับแท็กอื่นๆได้ ลองนึกดูว่าถ้าต้องระบุค่าสีให้กับทุกๆแท็ก <h1> ในทุกๆเว็บ 

<tag style="property:value; property:value; . . .">

#### ตัวอย่างการเขียนโค้ด CSS แบบ Inline

### Test\_css01.html

 $\langle$  DOCTYPE html>  $\langle$ htm $\vert$ > <body>

## 3.2.5 รูปแบบการเขียน CSS

1. การเขียนโค้ด CSS แบบ Inline

<h1 style="color:blue; text-align:center;">This is a  $heading$ <p style="color:red;">This is a paragraph.</p>

 $\langle \text{body} \rangle$  $\langle$ /html>

## 3.2.5 รูปแบบการเขียน CSS

#### 1. การเขียนโค้ด CSS แบบ Inline

#### ตัวอย่างการเขียนโค้ด CSS แบบ Inline

#### Test\_css01.html

```
<!DOCTYPE html>
\mathbf{1}
```

```
\left\langle \text{html}\right\rangle\overline{2}
```
 $\overline{3}$ 

```
<body>
\overline{4}
```

```
5
            <h1 style="color: Dblue; text-align:center;">This is a heading</h1>
            \langle p \text{ style=``color: blue;">color:~} \blacksquare \text{red}$; ">\text{This is a paragraph.}6
     \langle /body\rangle7
8
     \langle/html>
9
```
#### แนะนำ CSS เบื้องตัน 03

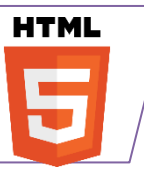

## 3.2 CSS เบื้องต้น

#### 2. การเขียนโภัด CSS แบบ Embedded

**uvun** 2 uvu Embedded เป็นการเขียนโค้ด CSS ลง ไปในไฟล์ HTML เช่นกัน แต่ ่จะรวมโค้ด CSS ทั้งหมดไว้ ี ภายใต้แท็ก <head> โดยมี Syntax ดังนี้

# 3.2.5 รูปแบบการเขียน CSS

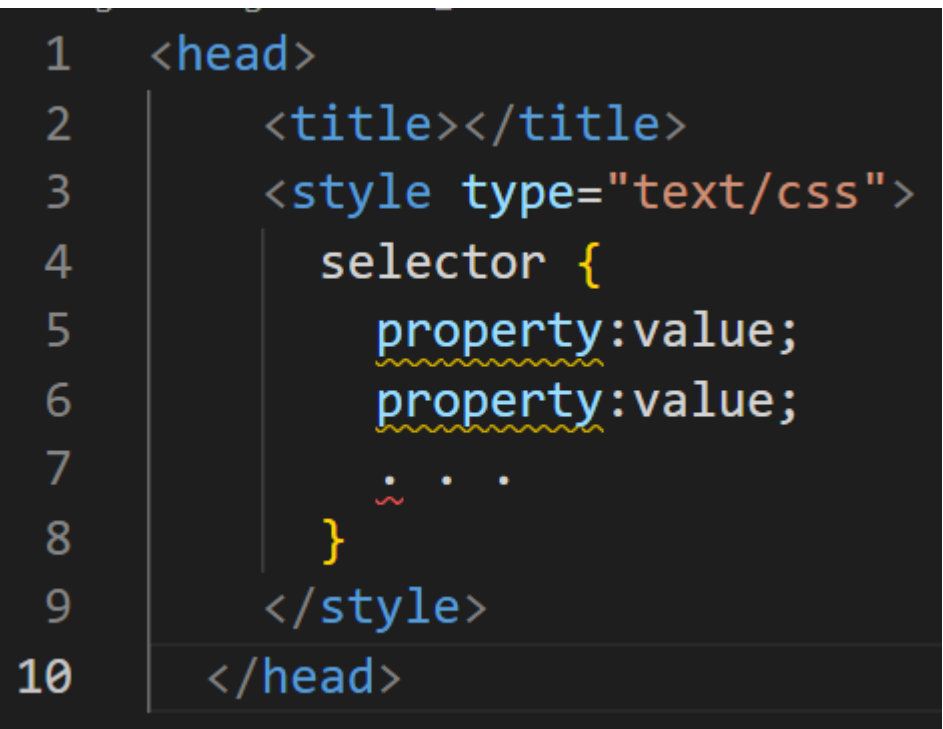

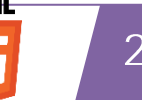

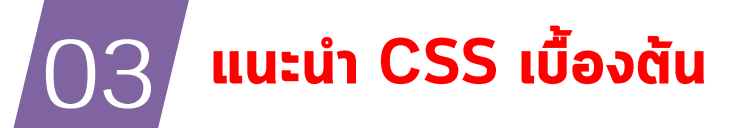

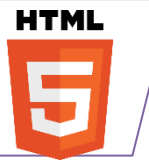

## 3.2 CSS เบื้องต้น

# 3.2.5 รูปแบบการเขียน CSS

#### 2. การเขียนโภัด CSS แบบ Embedded

**uuun 2 uuu Embedded** เป็นการเขียนโค้ด CSS ลง ไปในไฟล์ HTML เช่นกัน แต่ ่จะรวมโค้ด CSS ทั้งหมดไว้ ภายใต้แท็ก <head> โดยมี Syntax ดังนี้

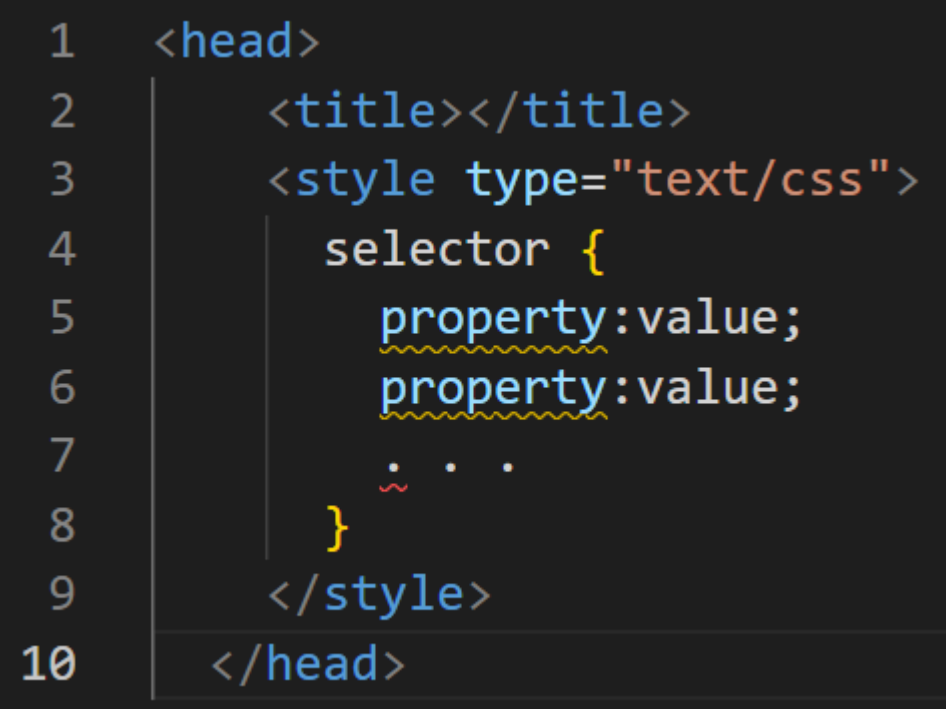

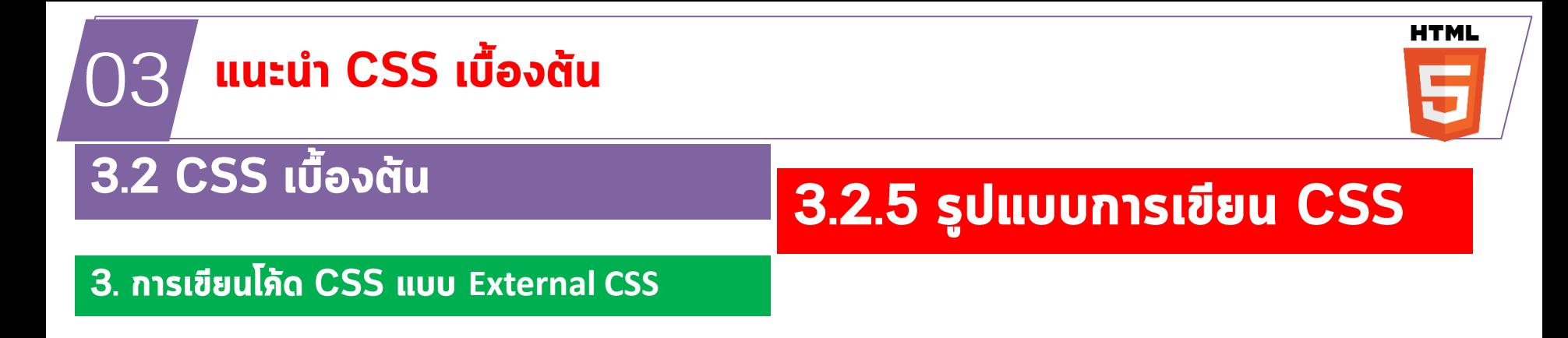

การกำหนดสไตล์จะถูกกำหนดไว้ ในไฟล์ .css แยกไว้ต่างหาก ถ้า ต้องการเรียกใช้งาน ก็ให้ดึงมา โดยการใส่ Tag Link GŌ ตัวอย่าง

 $\langle head \rangle$  $\mathbf{1}$  $\overline{2}$ <title></title>  $\overline{3}$ <style type="text/css"> 4  $h1 \{$  $color:$   $\Box$  #0000FF; 5 font-style: italic; 6 7  $\mathcal{F}$  $1i \{$ 8 9 list-style-type: upper-roman; 10 11  $\langle$ /style>  $12$  $\langle$ /head>

## Test\_css02.html

# **Embeded**

<!DOCTYPE html> <html> <head> <style text/css> body { background-color: linen; }

```
h1 {
color: maroon;
 margin-left: 40px;
}
</style>
</head>
<body>
```
<h1>This is a heading</h1> <p>This is a paragraph.</p>

#### </body> </html>

## 3.2.5 รูปแบบการเขียน CSS

2. การเขียนโภัด CSS แบบ Embedded

### Test\_css02.html

# ้เป็นการเขียน CSS ไว้ในส่วน <head> </head>

This is a heading

This is a paragraph.

```
<!DOCTYPE html>
 \mathbf{1}
 2
 \overline{3}\overline{4}<head>5
            <style text/css>
                 body {
 6
 7
                       background-color: linen;
 8
 <u>و.</u>
10
                 h1 \{color: \Box maroon;
11
12margin-left: 40px;
1314
            </style>
15
      </head>
      <body>
            <h1>This is a heading</h1>
            \langle p\rangleThis is a paragraph.\langle p\rangle\langle /body\rangle21
22
      </html>
```
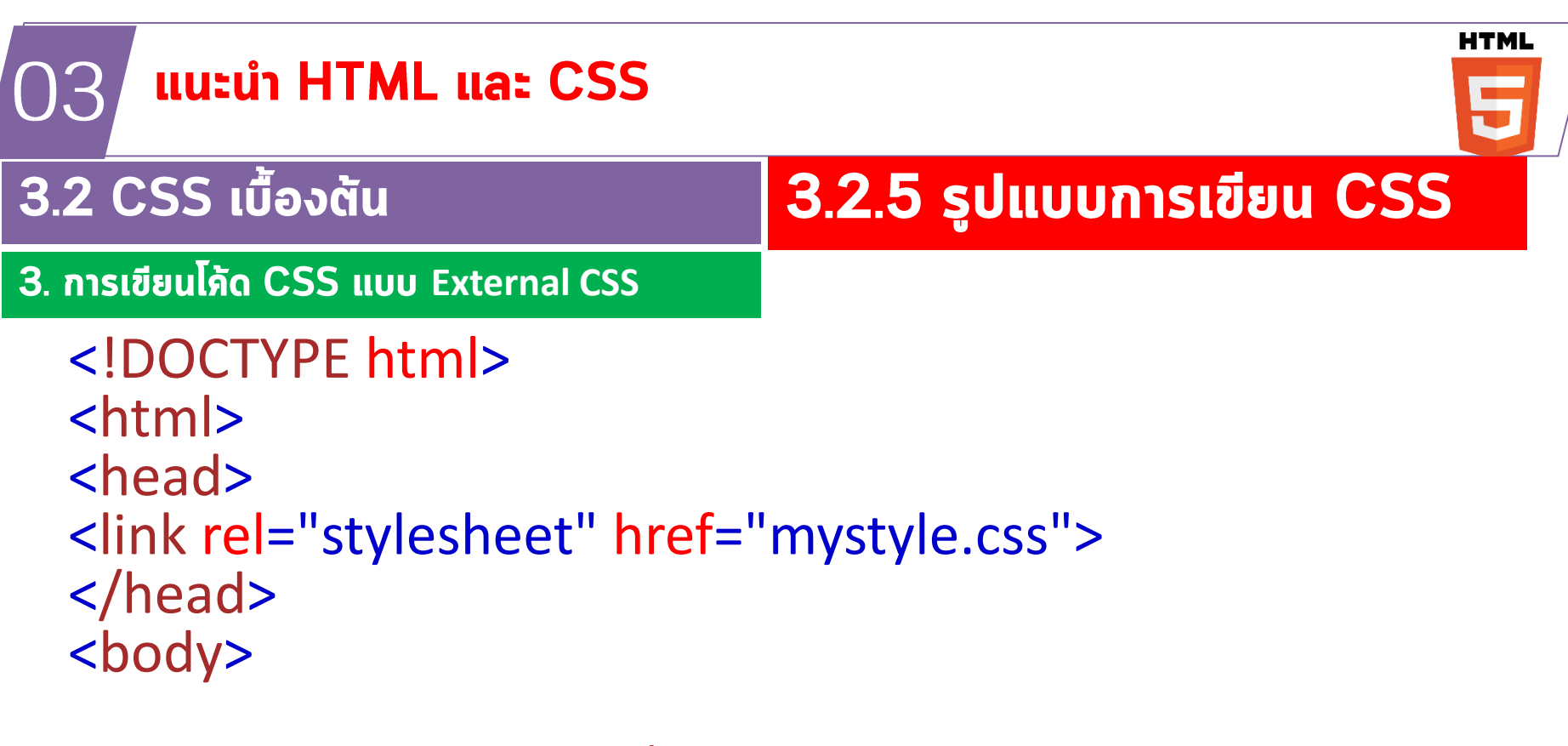

<h1>This is a heading</h1> <p>This is a paragraph.</p>

</body> </html>

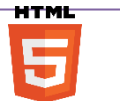

#### **HTML** แนะนำ CSS เบื้องต้น 03 5 3.2 CSS เบื้องต้น 3.2.5 รูปแบบการเขียน CSS Test\_css03.html **External CSS** $\mathbf{1}$ <!DOCTYPE html>  $\left\langle \text{html}\right\rangle$  $\overline{2}$  $\overline{3}$  $\overline{4}$  $<$ head $>$ 5 <link rel="stylesheet" href="mystyle.css"> 6  $\langle$ /head>  $\overline{7}$ 8 <body> 9  $\langle h1 \rangle$ This is a heading $\langle h1 \rangle$ 10  $\langle p\rangle$ This is a paragraph. $\langle p\rangle$ 11  $\langle$ /body>  $12$  $13$  $\langle$ /html>

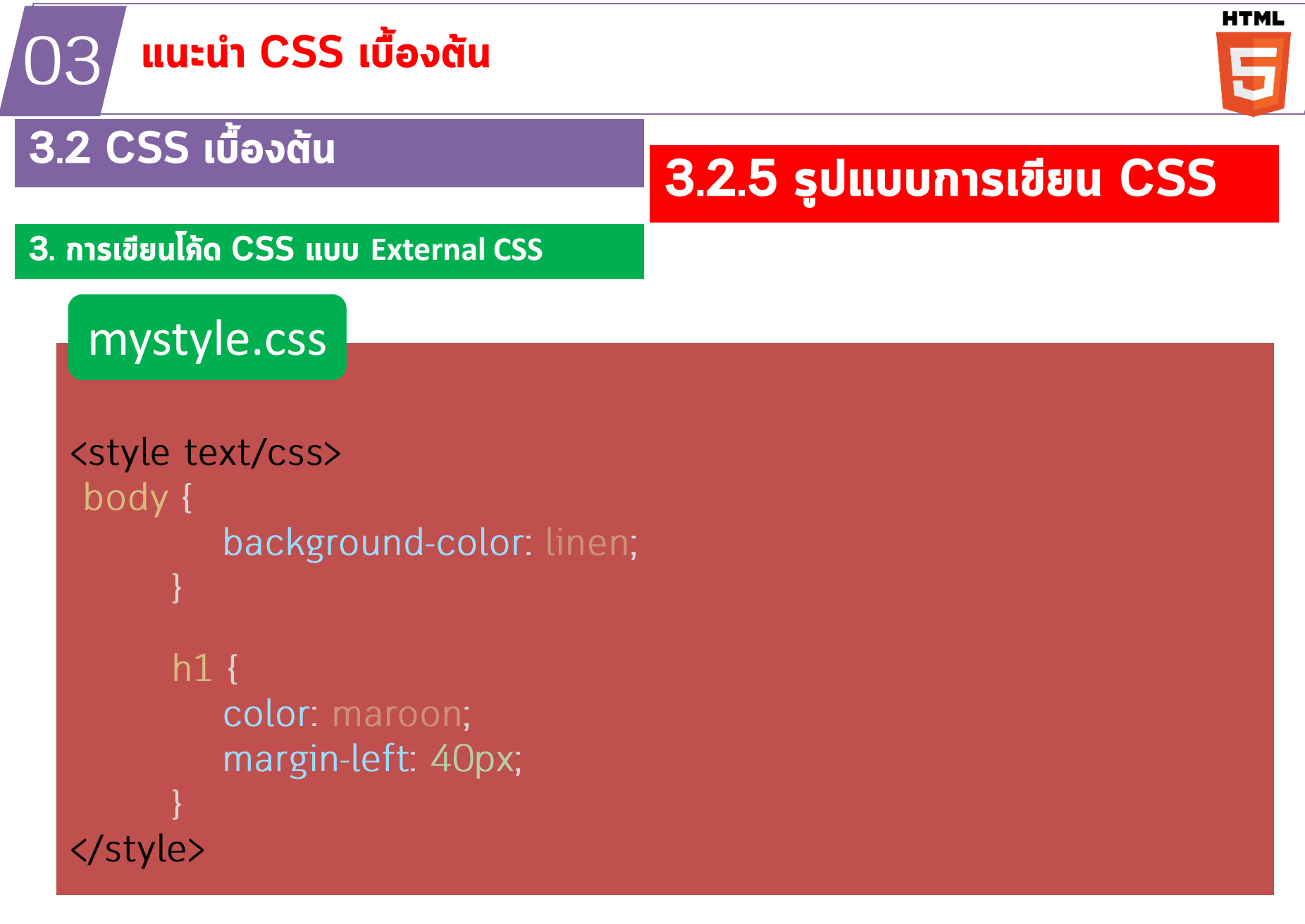

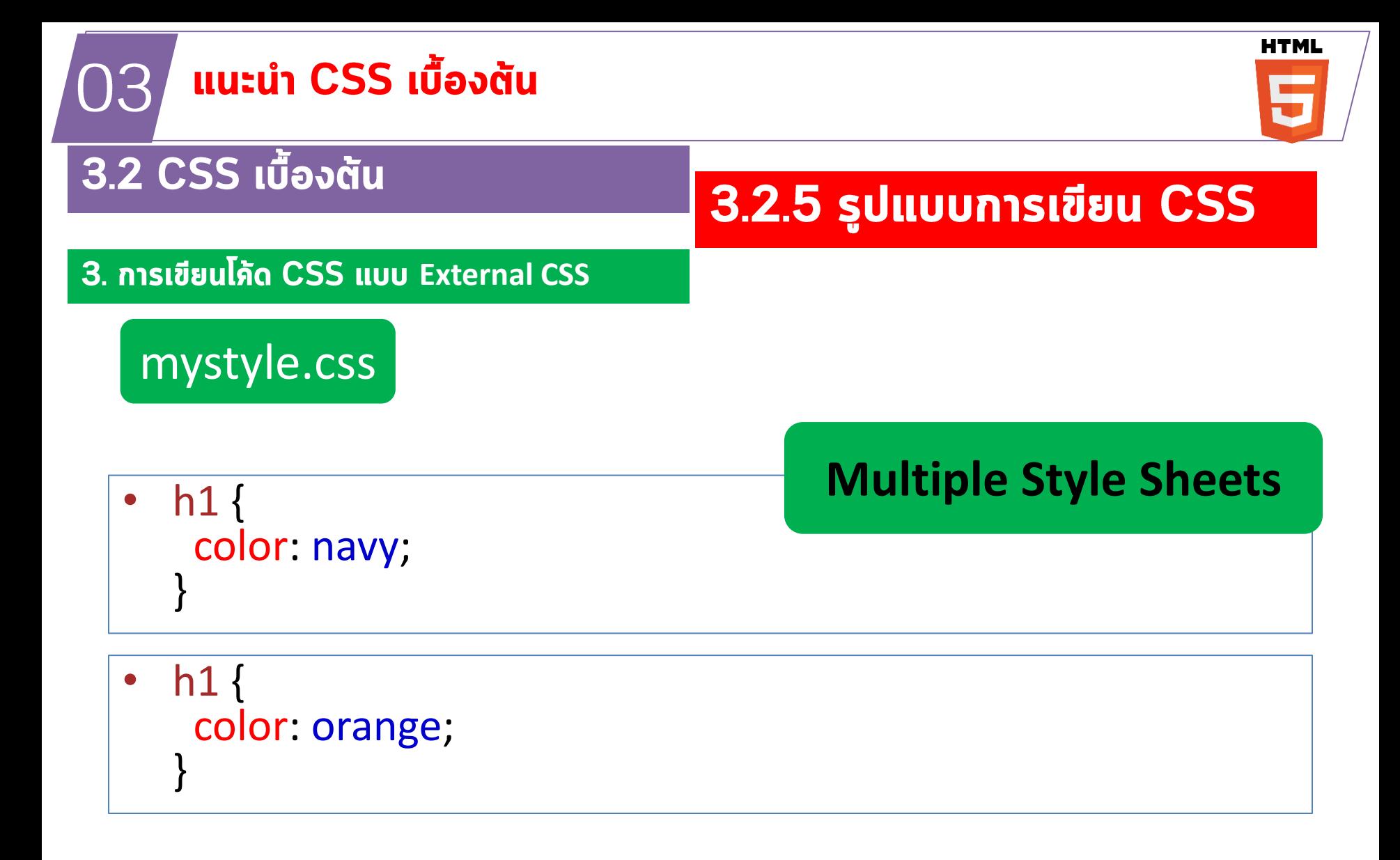

# ตัวอย่าง

```
<!DOCTYPE html>
<html>
                                  3.2.5 รูปแบบการเขียน CSS
<head>
<style>
                                        External CSSh1 {
color: orange;
}
\langlestyle><link rel="stylesheet" type="text/css" href="mystyle.css">
</head>
<body>
```
 $\langle h1\rangle$ This is a heading $\langle h1\rangle$ 

<p>The style of this document is a combination of an external stylesheet, and internal style $<$ /p $>$ 

</body>

</html>

# ้ตัวอย่าง

```
3.2.5 รูปแบบการเขียน CSS
<!DOCTYPE html>
<html>
                                             External CSS<head>
<link rel="stylesheet" type="text/css" href="mystyle.css">
<style>
h1 {
 color: orange;
}
\langlestyle></head>
<body>\langle h1\rangleThis is a heading\langle h1\rangle
```
<p>The style of this document is a combination of an external stylesheet, and internal style $<$ /p $>$ 

</body> </html>

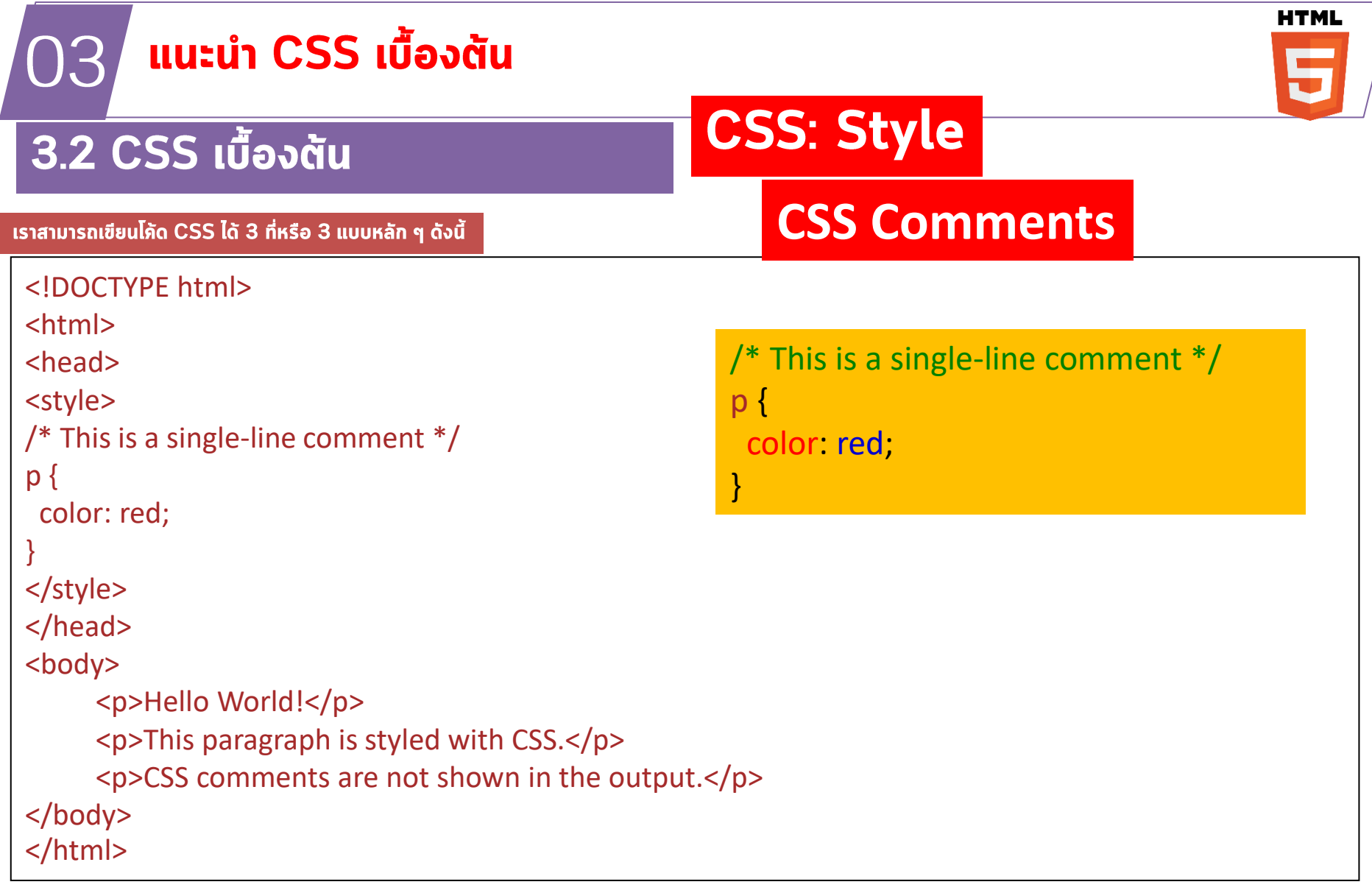

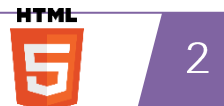

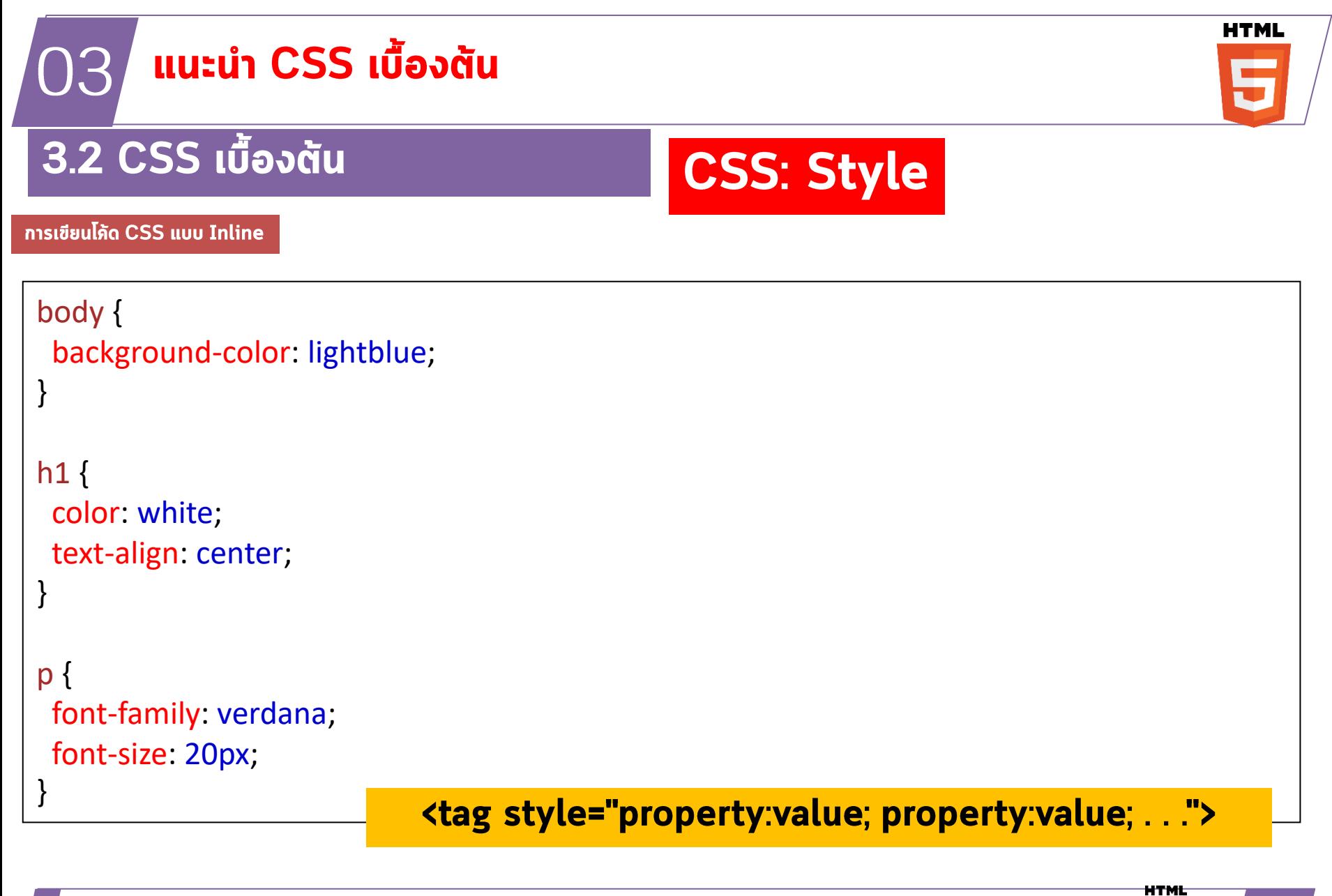

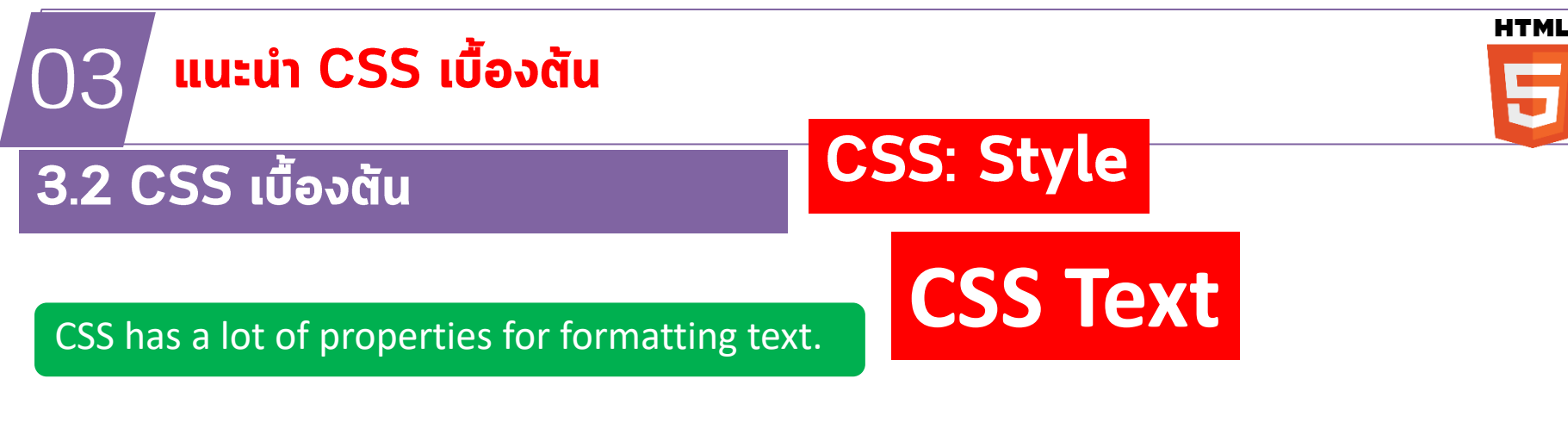

- **Text Color**
- **Text Alignment**
- **Text Decoration**
- Text Transformation
- **Text Spacing**
- **Text Shadow**

**CSS Text Text Color Text Alignment Text Decoration Text Transformation Text Spacing Text Shadow** 

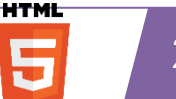

5

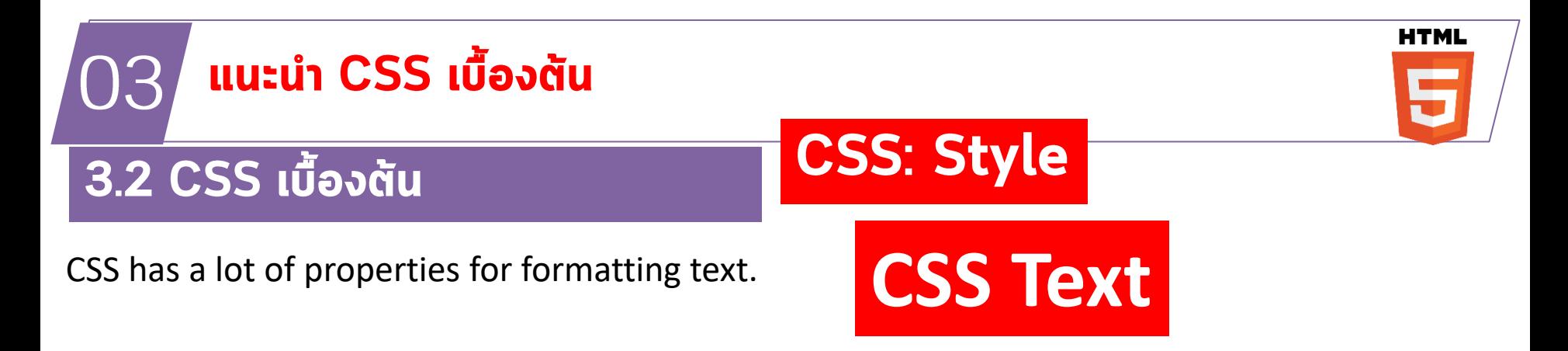

The color property is used to set the color of the text. The color is specified by:

a color name - like "red" a HEX value - like "#ff0000" an RGB value - like "rgb(255,0,0)"

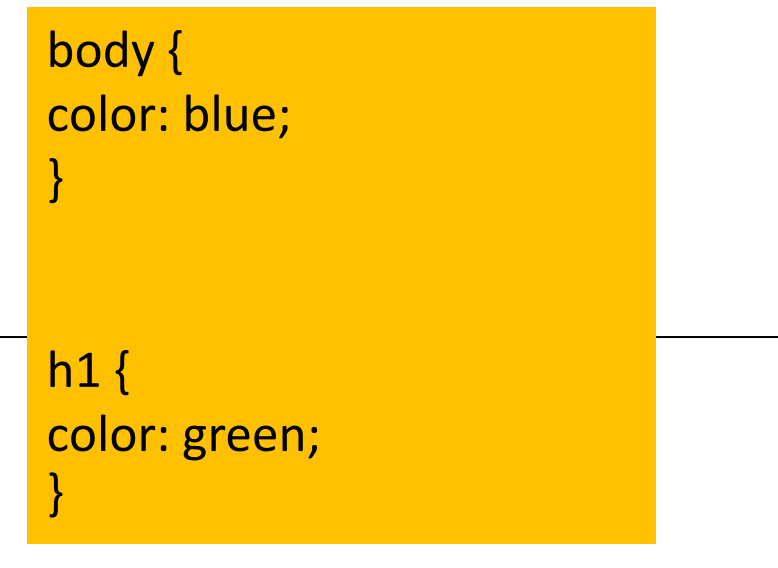

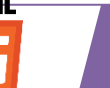

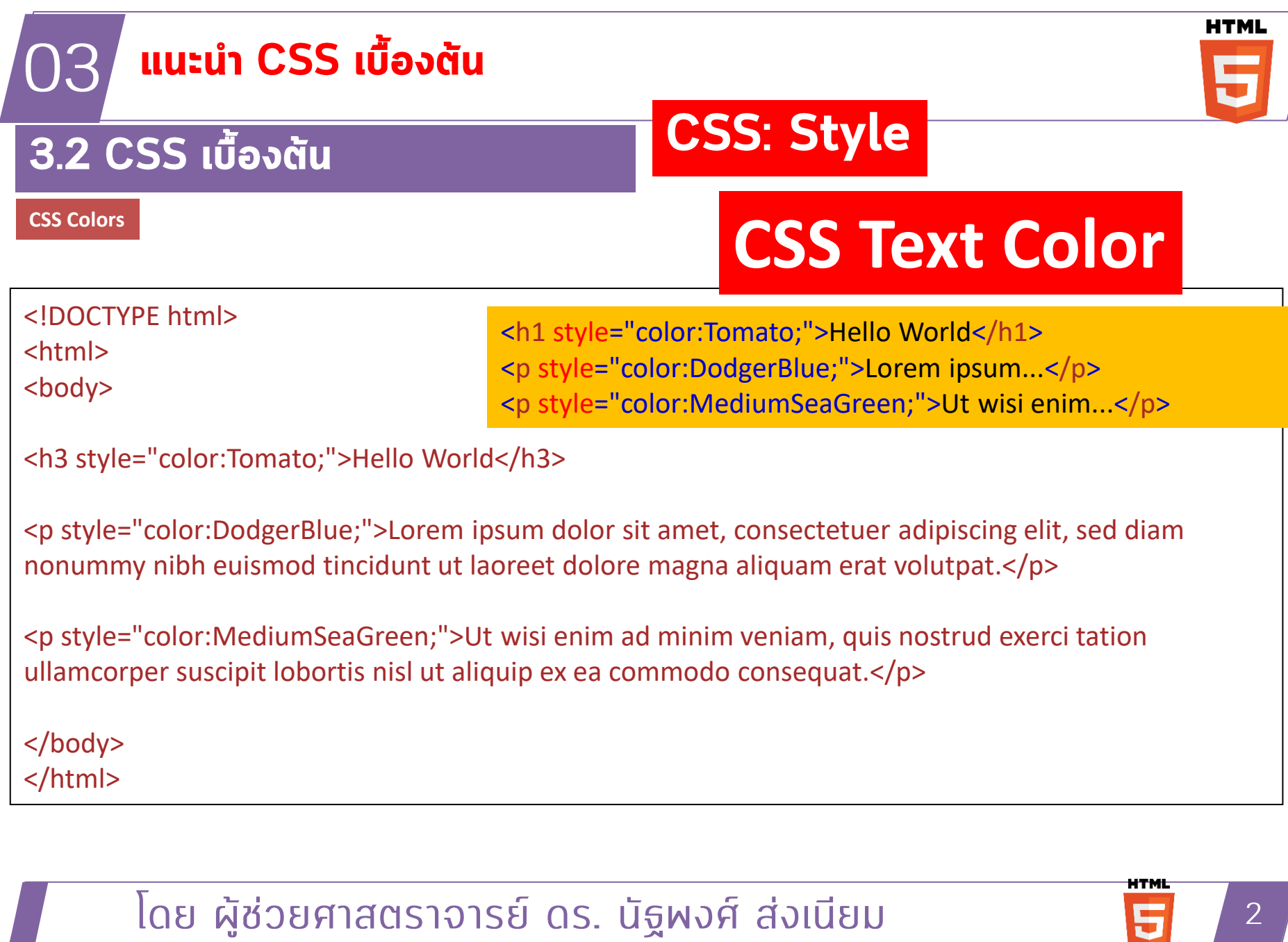

5

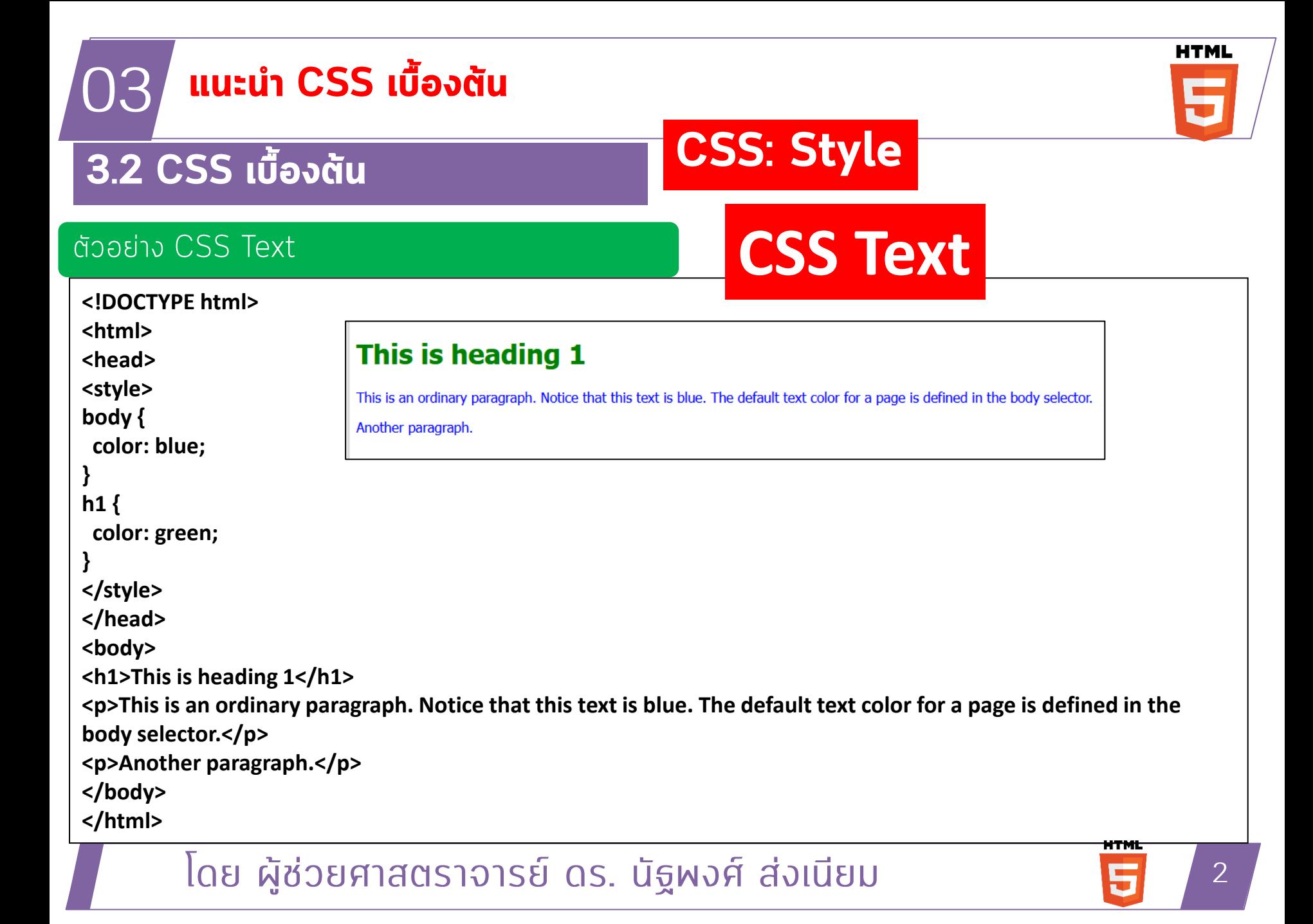

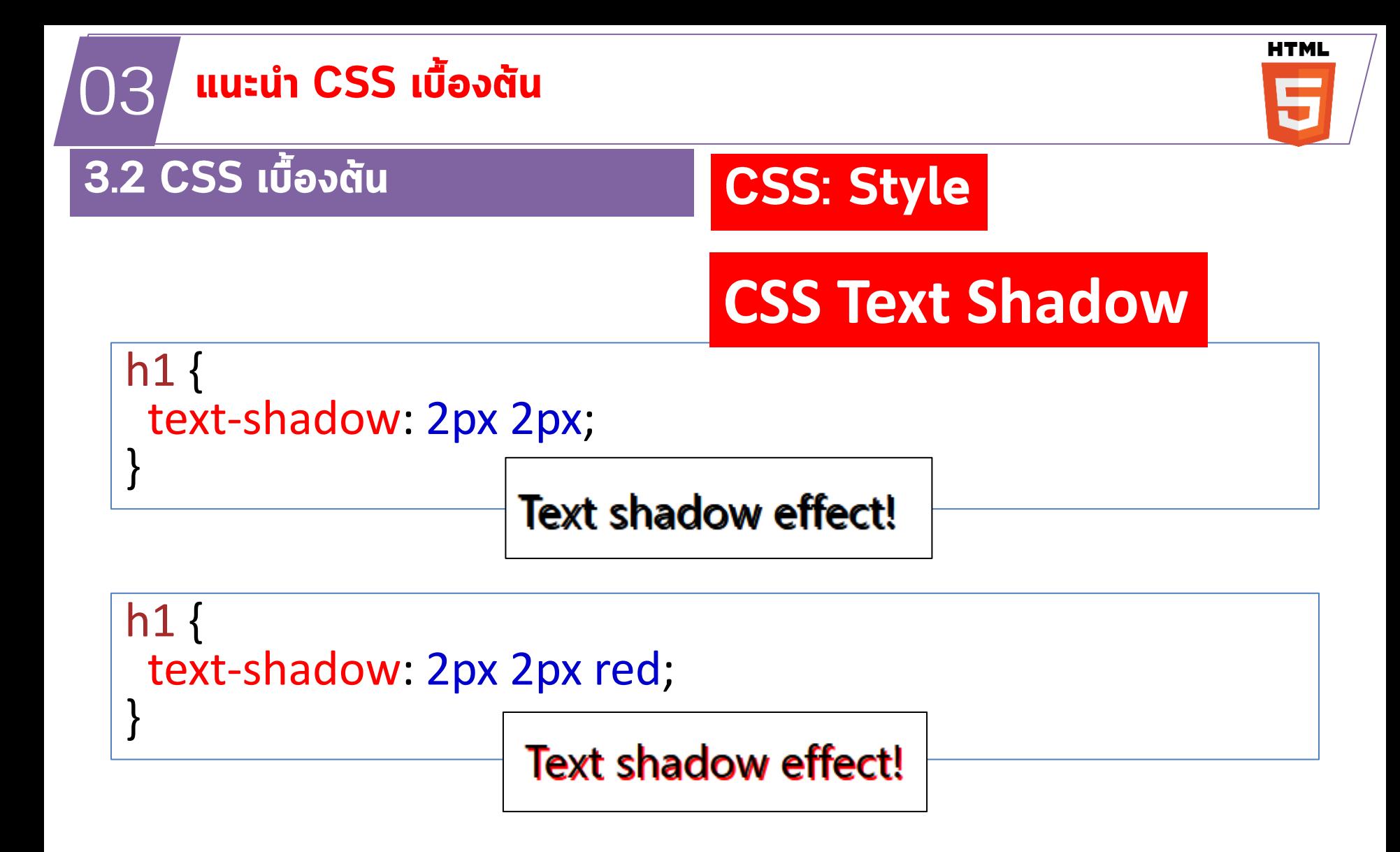

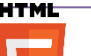

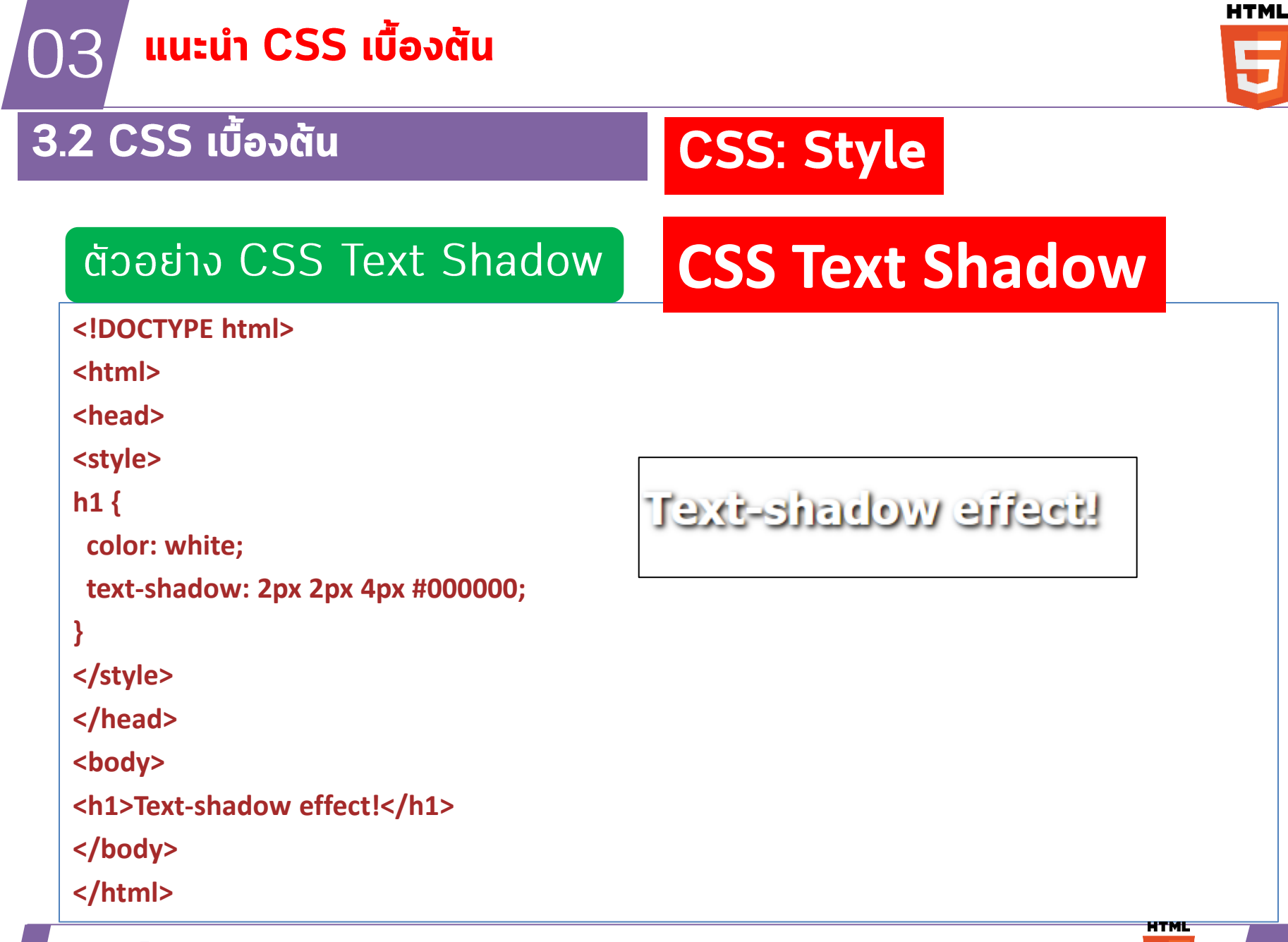

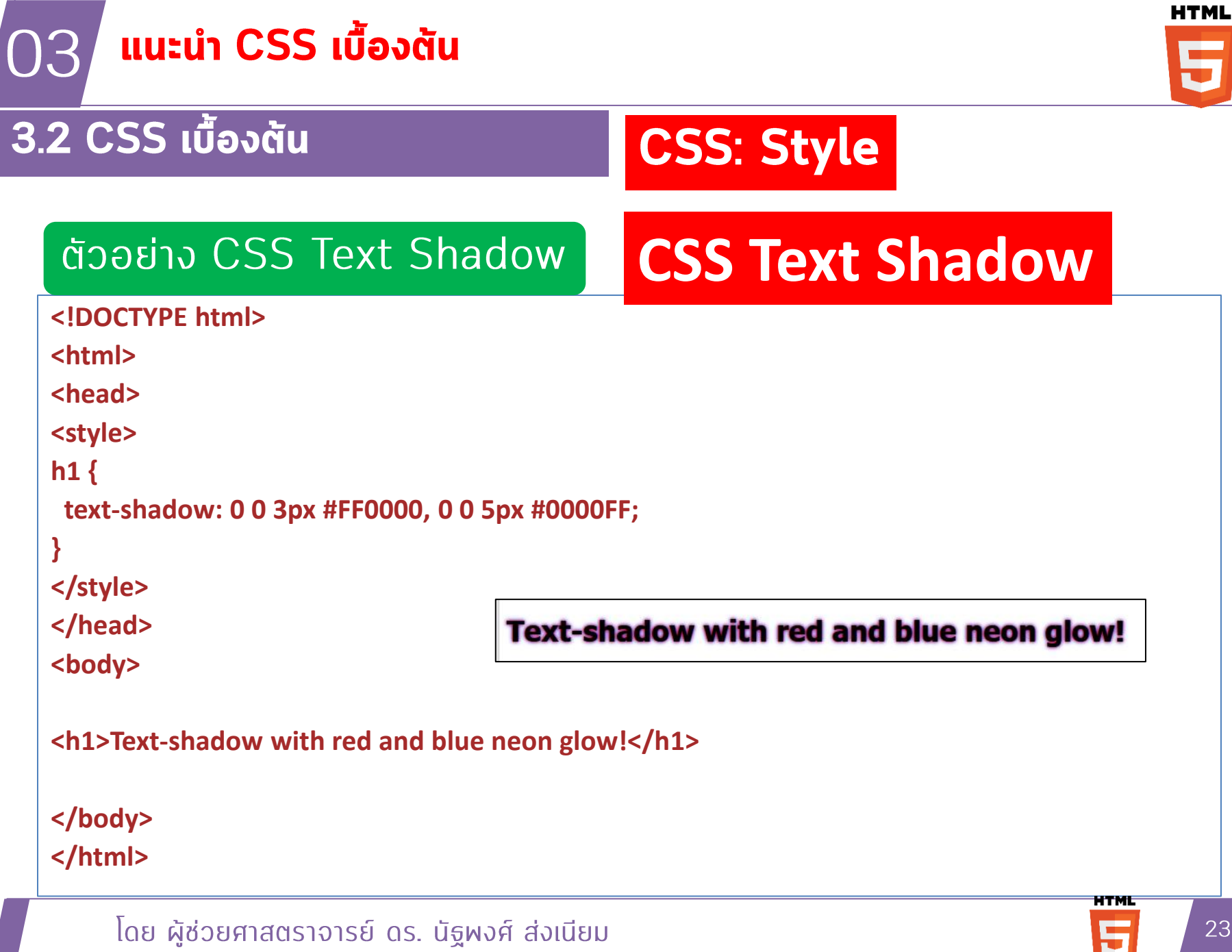

豆

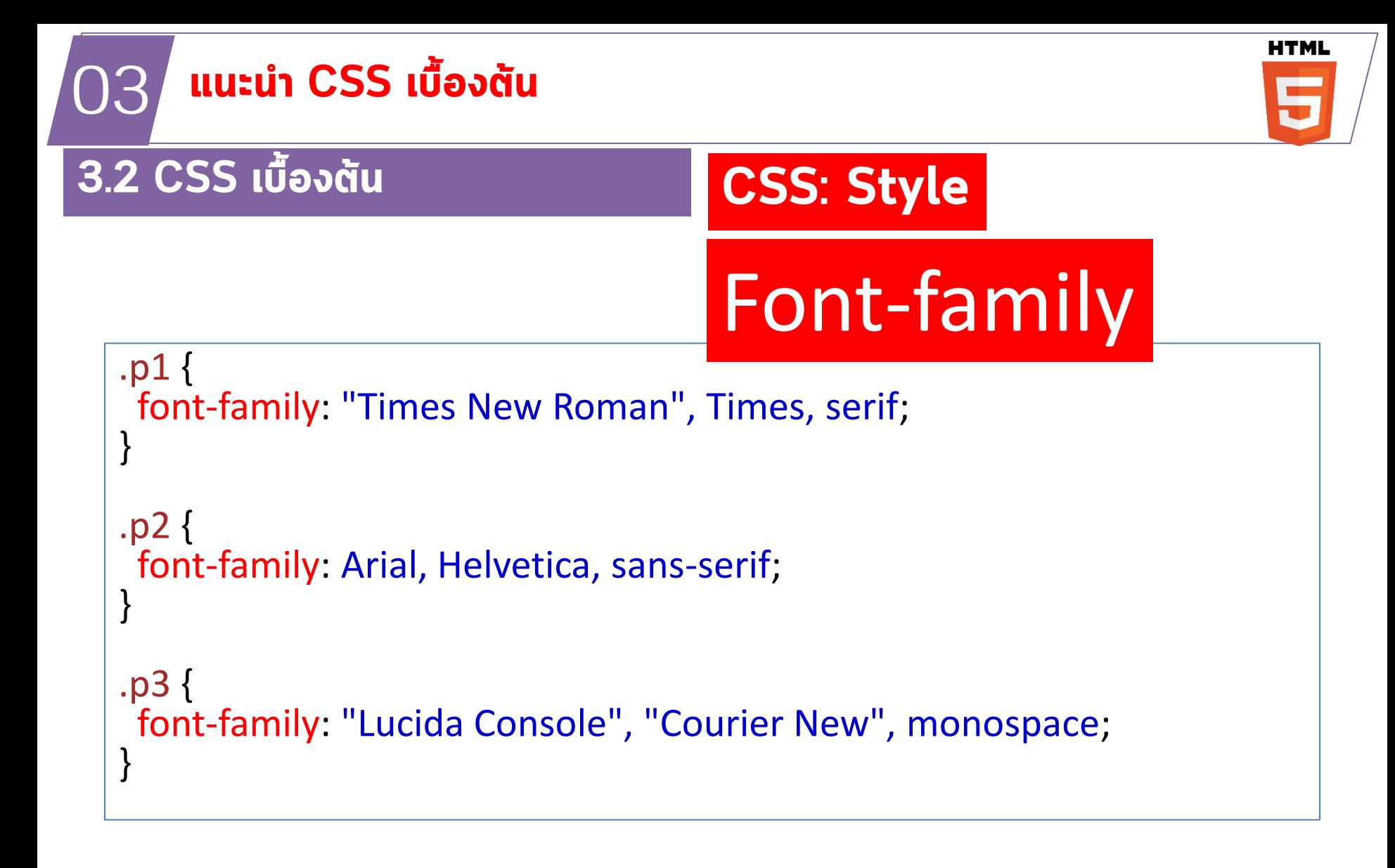

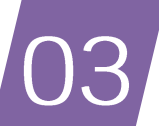

## แนะนำ CSS เบื้องต้น

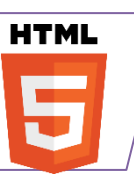

### 3.2 CSS เบื้องต้น

```
<!DOCTYPE html>
<html>
                                                           Font-family
chead>
<style>
.p1\{font-family: "Times New Roman", Times, serif;
                                                          ตัวอย่าง Font-Family
}
.p2font-family: Arial, Helvetica, sans-serif;
ł
[p3]font-family: "Lucida Console", "Courier New", monospace;
ł
</style>
</head>
<body>
             <h1>CSS font-family</h1>
             \langle p \rangle class="p1">This is a paragraph, shown in the Times New Roman font.\langle p \rangle\langle p \rangle class="p2">This is a paragraph, shown in the Arial font.\langle p \rangle\leq p class="p3">This is a paragraph, shown in the Lucida Console font.\leq p>
</body>
</html>
```
**CSS: Style** 

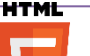

```
HTML
       แนะนำ HTML และ CSS
03
                                        CSS: Style
3.2 CSS เบื้องต้น
                                          Links
  /* unvisited link */
  a:link {
   color: red;
   }
  /* visited link */a:visited {
   color: green;
  }
  /* mouse over link */
  a:hover {
   color: hotpink;
  }
  /* selected link */
  a:active {
   color: blue;
  }
```
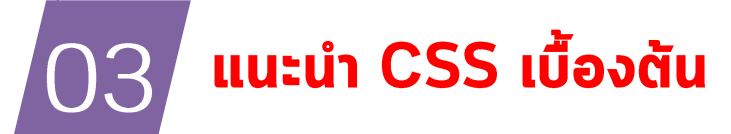

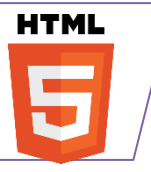

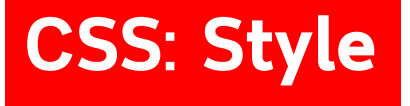

#### 1. เลือกองค์ประกอบ (Selectors) และกำหนดสไตล์ (Style)

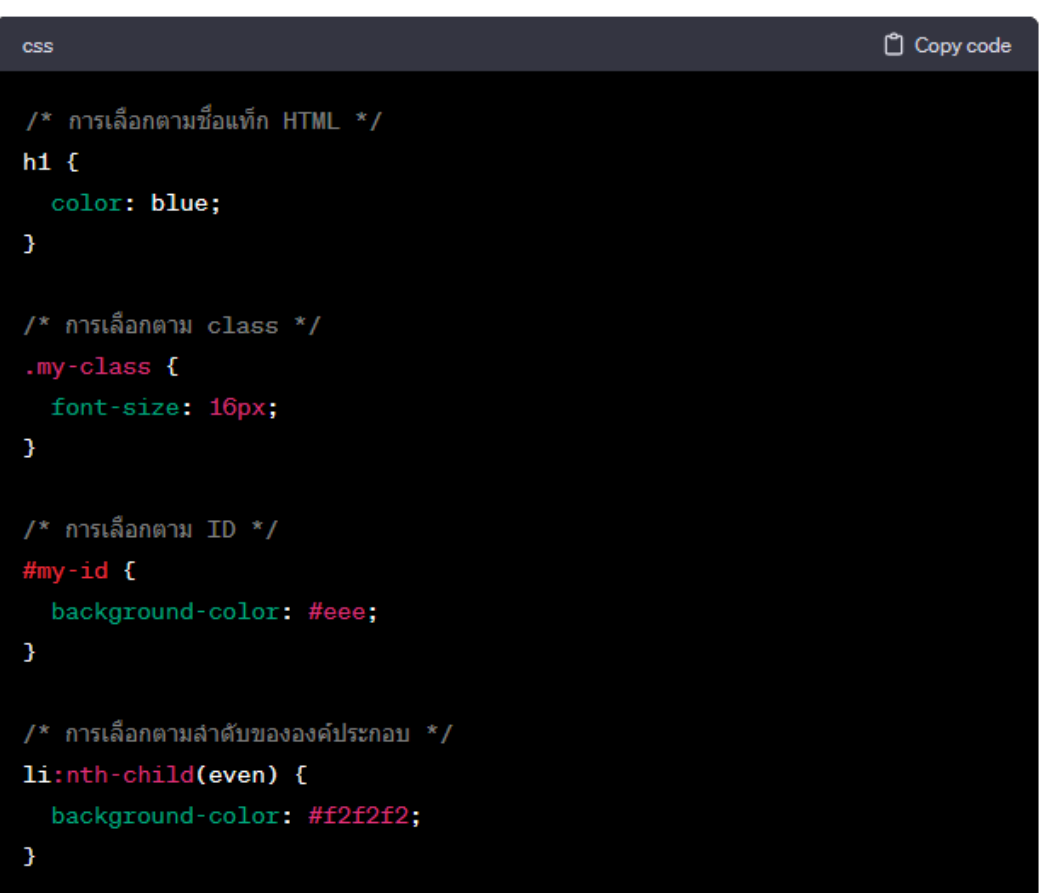

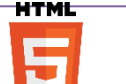

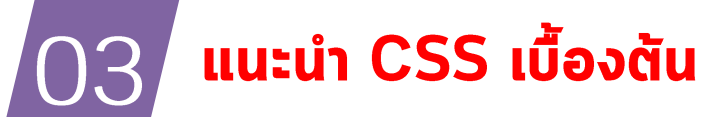

 $\frac{1}{2}$  การกำหนดสีของข้อความ \*/

 $p\{$ 

color: #333;

ł

```
\frac{1}{2}ึ การกำหนดสีผื้นหลัง */
```
body {

```
background-color: #f0f0f0;
```
 $\frac{1}{2}$ การทำหนดขนาดและประเภทของฟอนต์\*/

 $h2f$ 

font-size: 24px; font-family: 'Arial', sansserif;

## **CSS: Style**

**CSS: color** 

**CSS: Font-family** 

#### 2. กำหนดสีและฟลนต์

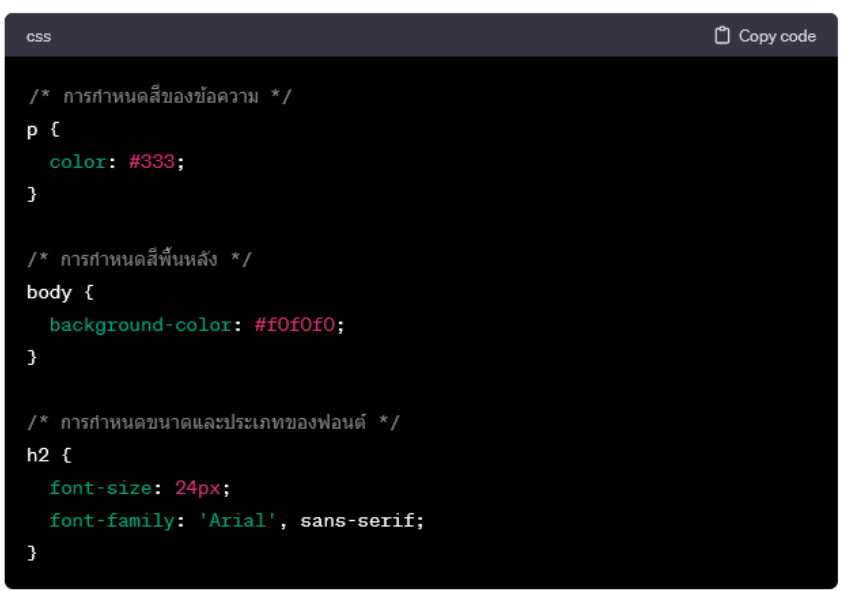

ิโดย ผู้ช่วยศาสตราจารย์ ดร. นัฐพงศ์ ส่งเนียม

HTMI

**HTML** 

#### แนะนำ CSS เบื้องต้น )3

### 3.2 CSS เบื้องต้น

## **CSS: Style**

The CSS background properties are used to add **CSS Background** background effects for elements.

- Background Color
- Background image
- Background Repeat
- Background Attachment
- Background Shorthand

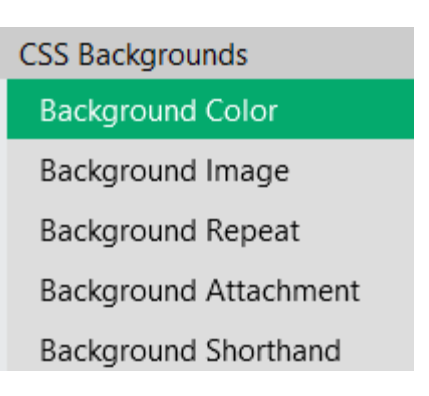

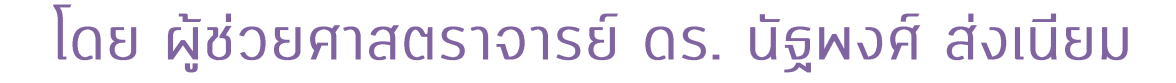

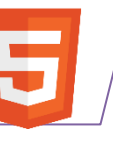

**HTML** 

HTMI

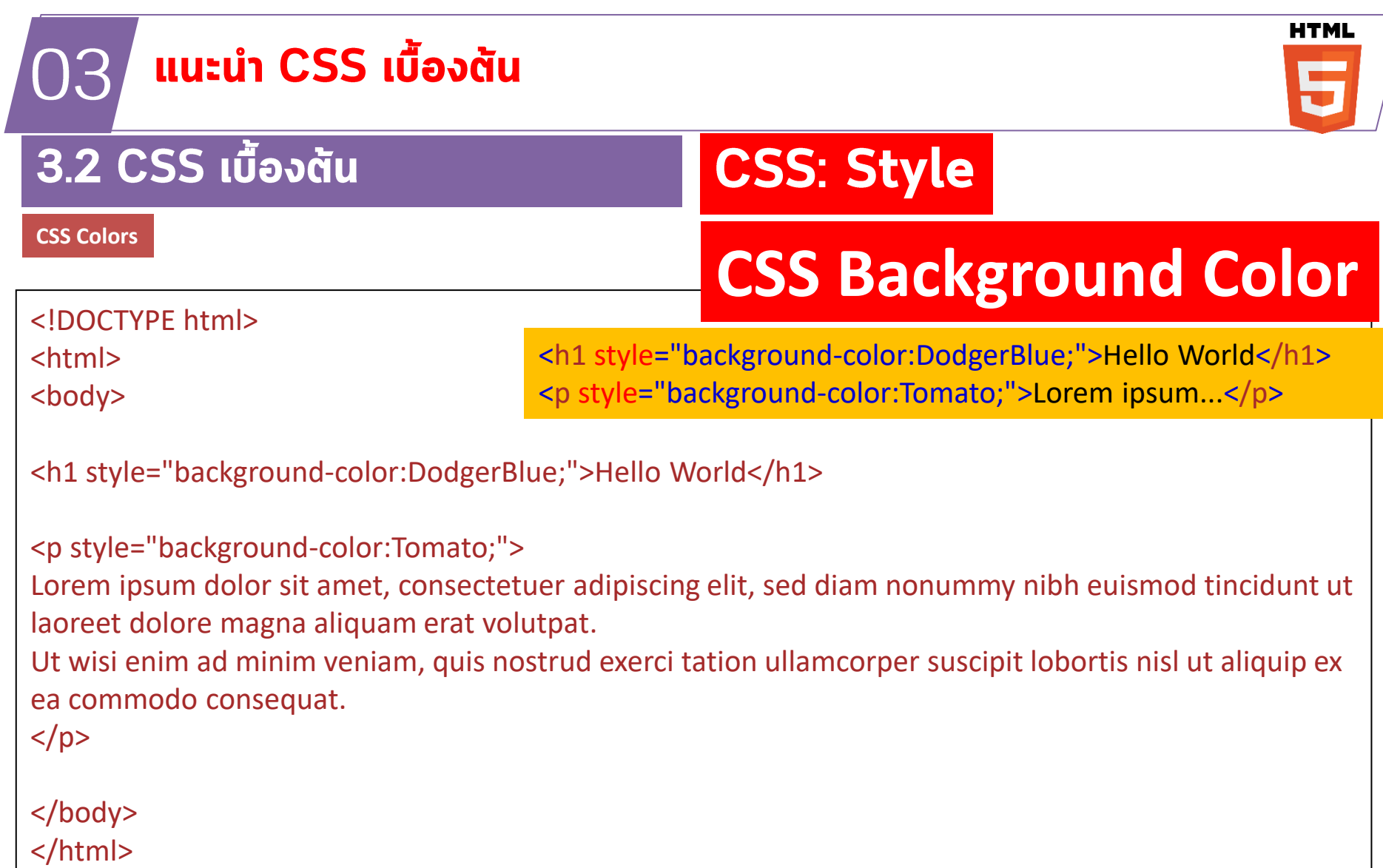

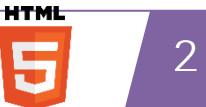

#### แนะนำ CSS เบื้องต้น 03

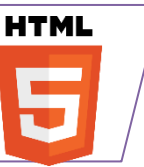

#### 3.2 CSS เบื้องต้น

#### background-color: lightblue;

<!DOCTYPE html> <html> <head> <style> body { background-color: lightblue; </style> </head> <body>

<h1>Hello World!</h1>

<p>This page has a light blue background color!</p>

</body> </html>

#### โดย ผู้ช่วยศาสตราจารย์ ดร. นัฐพงศ์ ส่งเนียม

# **CSS Background Color**

**CSS: Style** 

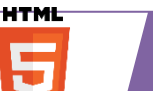

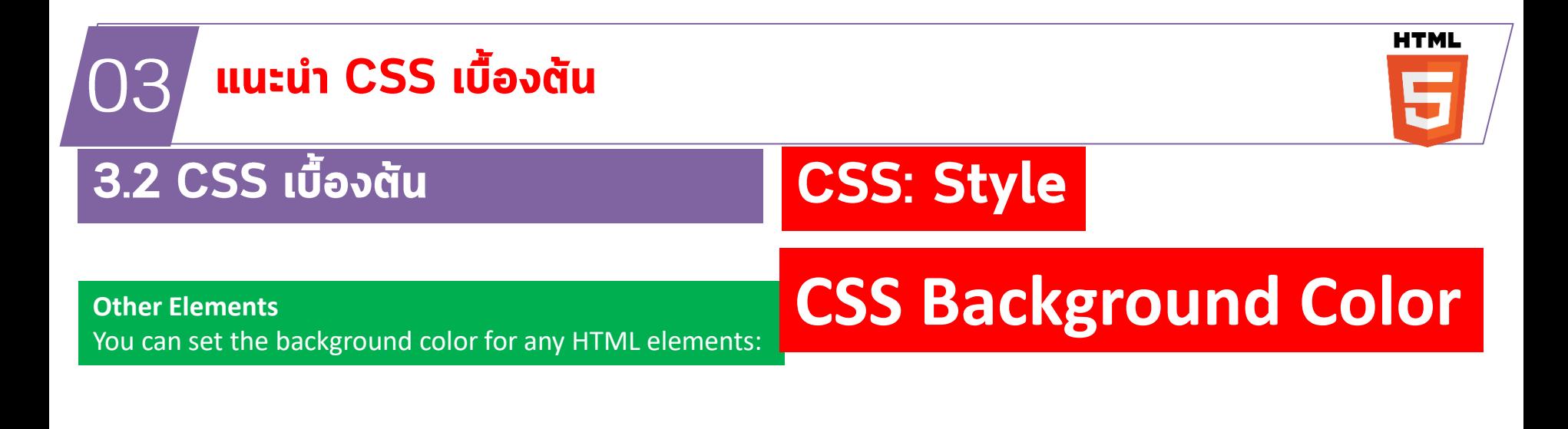

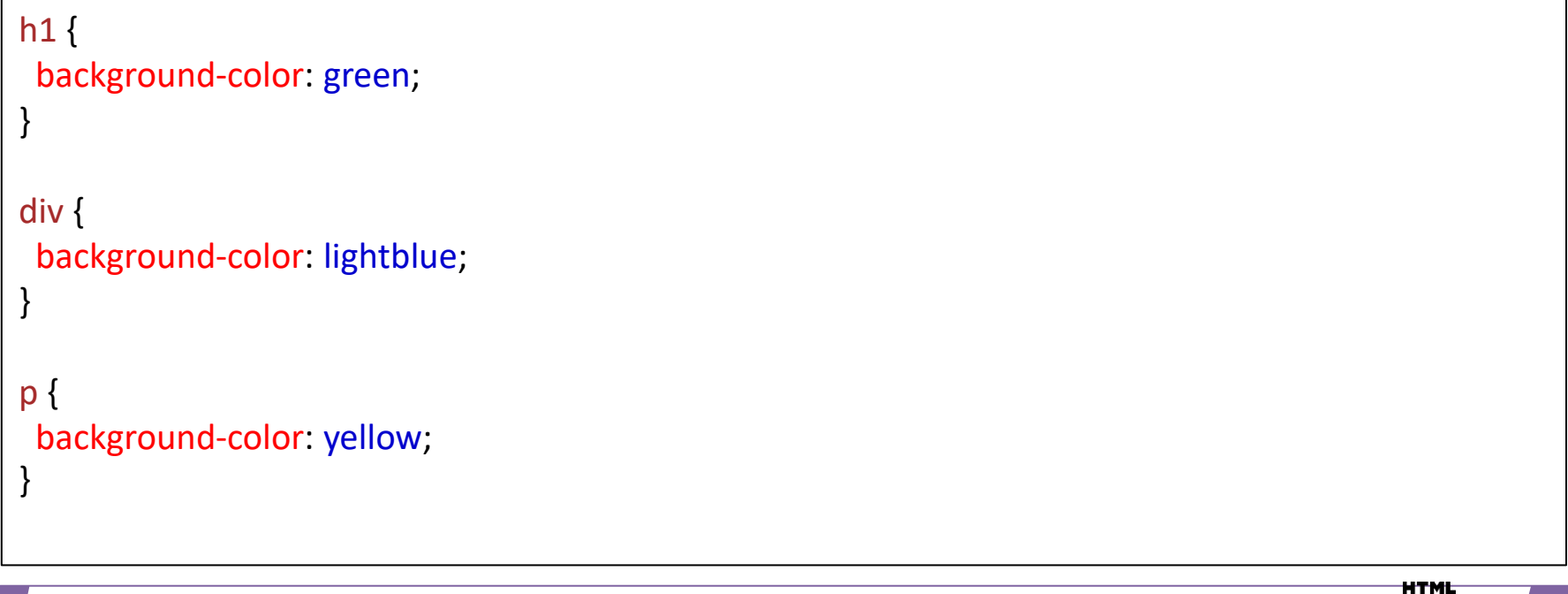

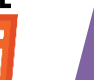

#### **HTML** แนะนำ CSS เบื้องต้น 03 **CSS: Style** 3.2 CSS เบื้องต้น **CSS Color NamesCSS Colors** <!DOCTYPE html> <html>  $\frac{1}{2}$  This is a single-line comment  $\frac{1}{2}$ <body> p { color: red; <h1 style="background-color:Tomato;">Tomato</h1> } <h1 style="background-color:Orange;">Orange</h1> <h1 style="background-color:DodgerBlue;">DodgerBlue</h1> <h1 style="background-color:MediumSeaGreen;">MediumSeaGreen</h1> <h1 style="background-color:Gray;">Gray</h1> <h1 style="background-color:SlateBlue;">SlateBlue</h1> <h1 style="background-color:Violet;">Violet</h1> <h1 style="background-color:LightGray;">LightGray</h1> </body> </html>

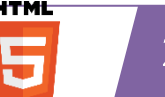

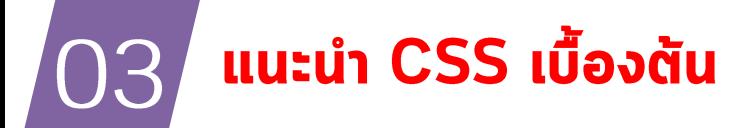

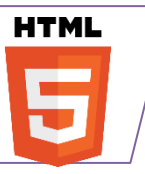

## **CSS: Style**

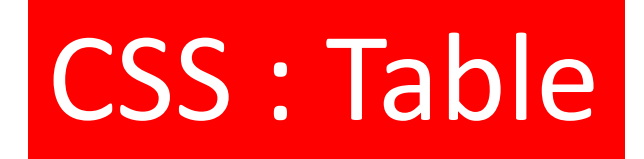

## ตาราง (table)

table, th, td { border: 1px solid;

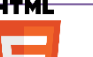

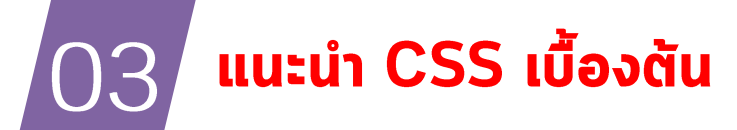

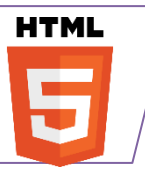

## **CSS: Style**

# CSS : Table

The table above might seem small in some cases. If you need a table that should span the entire screen (full-width), add width: 100% to the <table> element:

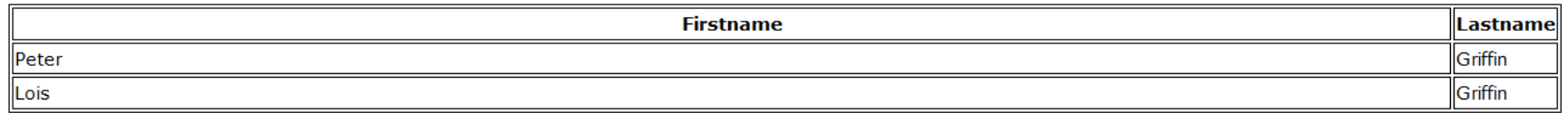

## **Full-Width Table**

table { width: 100%;

}

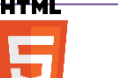

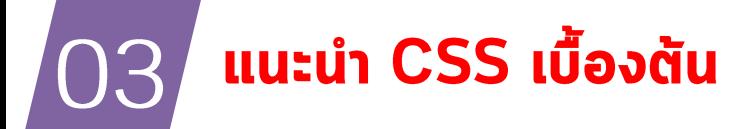

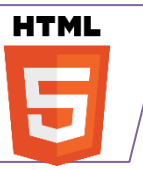

## **CSS: Style**

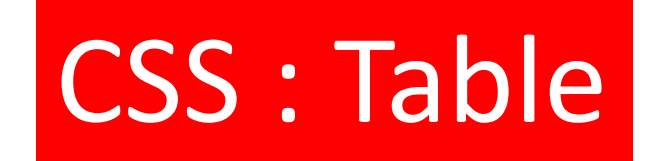

## **Collapse Table Borders**

## table { border-collapse: collapse; }

#### **Collapse Table Borders**

The border-collapse property sets whether the table borders should be collapsed into a single border:

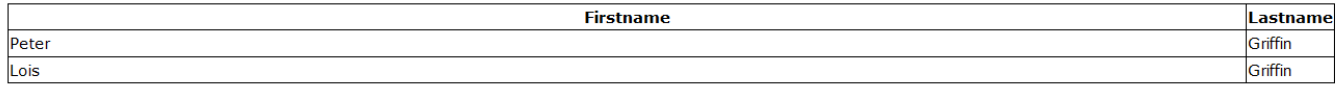

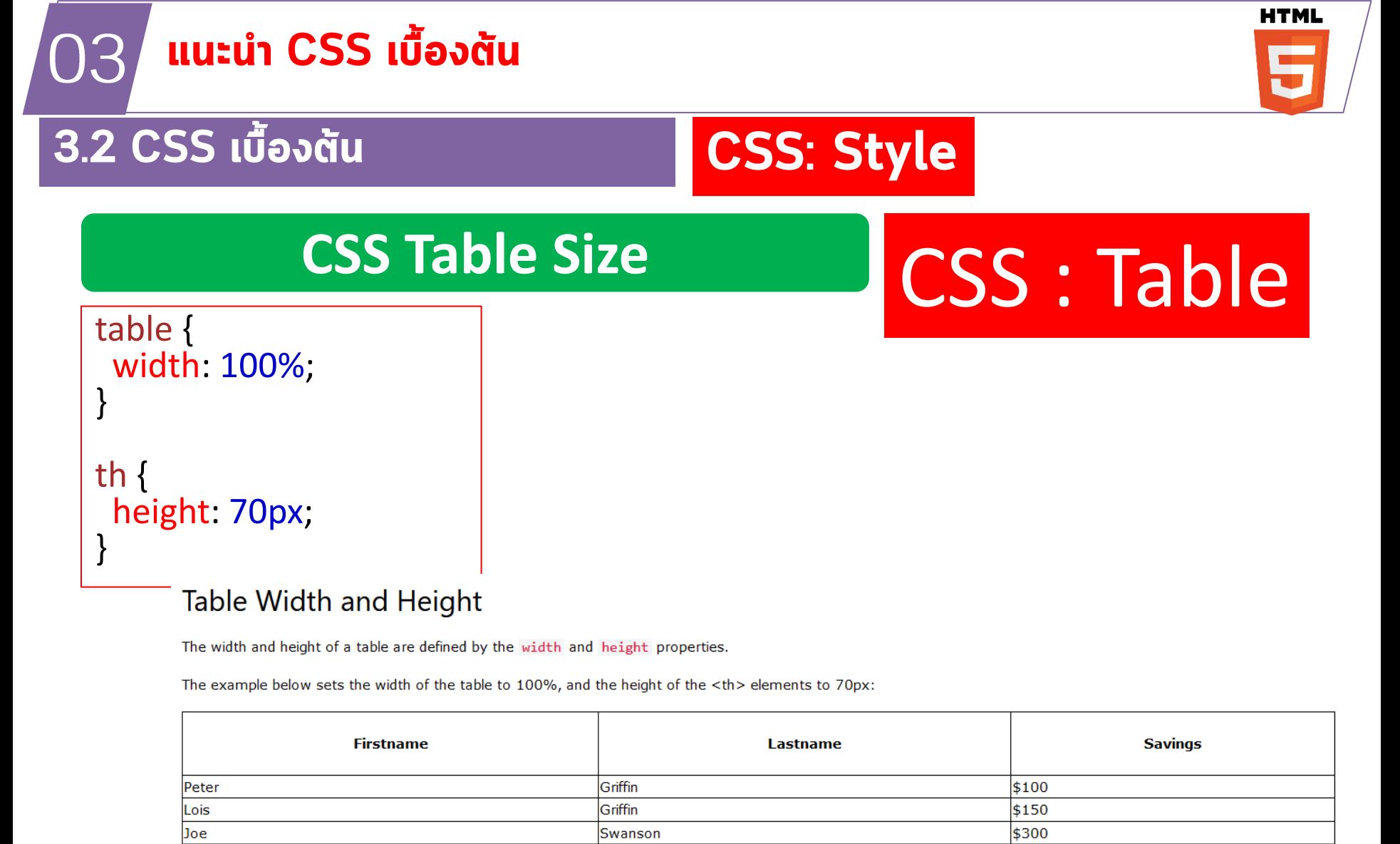

23

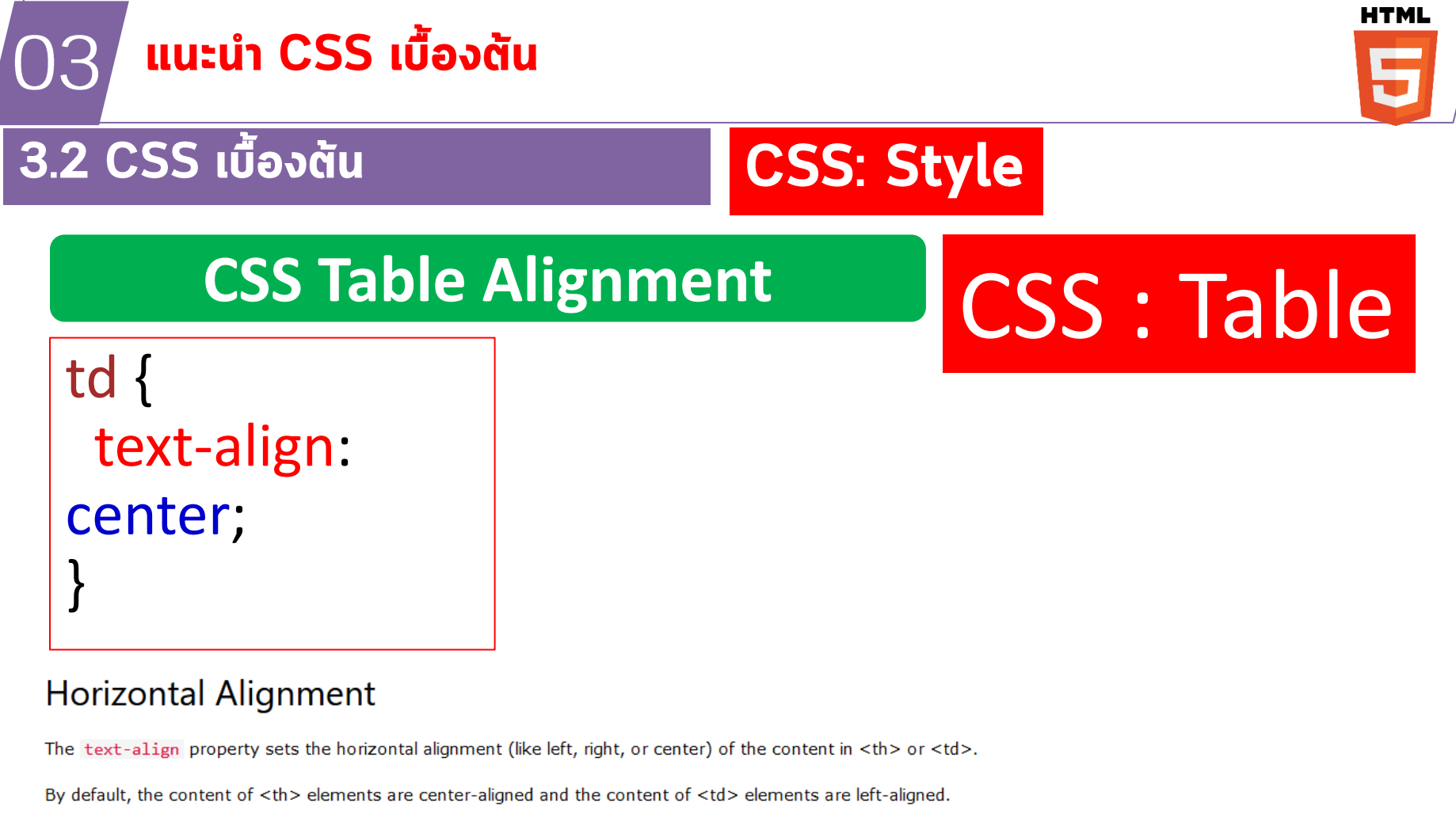

To center-align the content of  $\lt t$ d> elements as well, use  $text-align: center:$ 

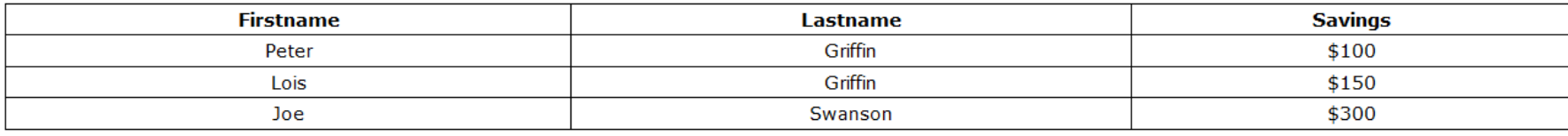

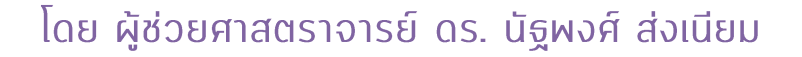

23

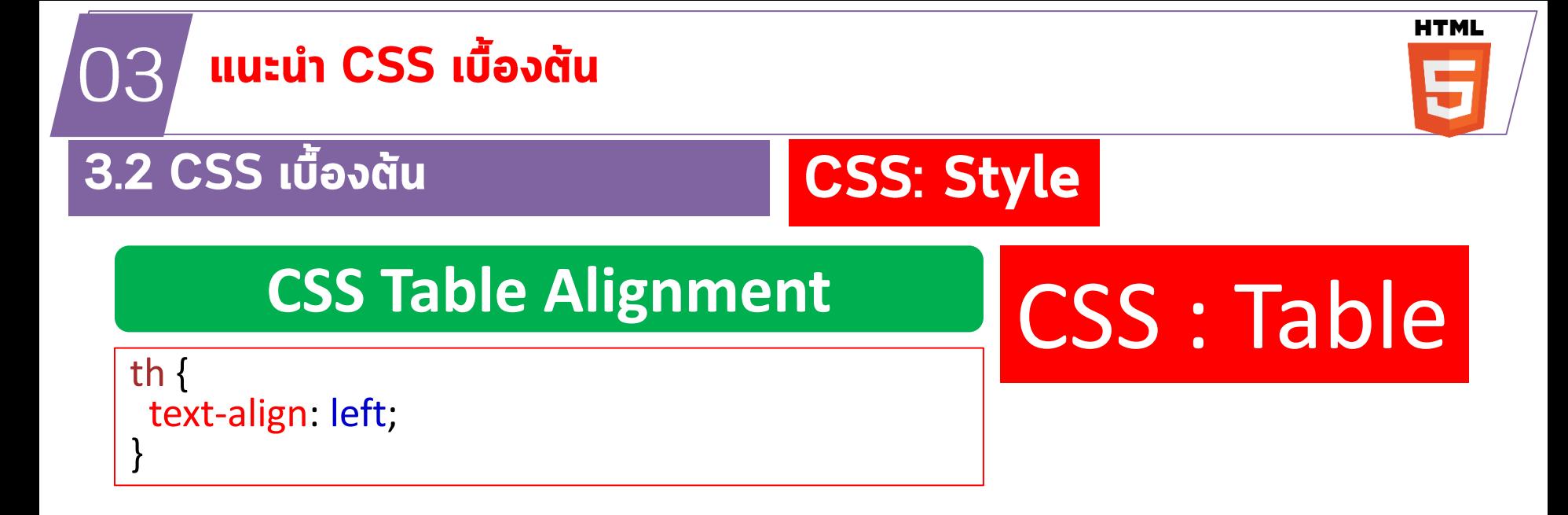

To left-align the content, force the alignment of <th> elements to be left-aligned, with the text-align: left property:

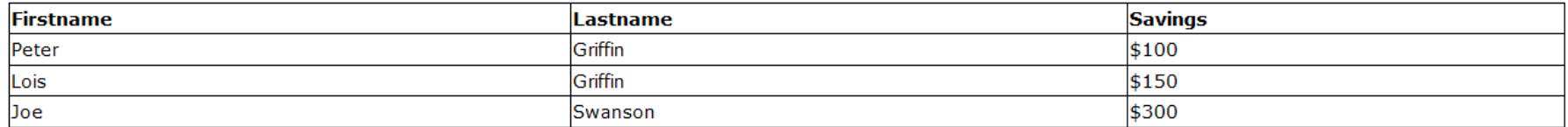

23

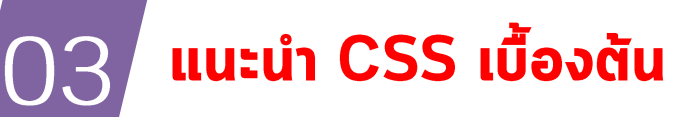

**HTML** 

#### 3.2 CSS เบื้องต้น

## **CSS: Style**

## **Vertical Alignment**

# CSS : Table

#### td { height: 50px; vertical-align: bottom; }

#### **Vertical Alignment**

The vertical-align property sets the vertical alignment (like top, bottom, or middle) of the content in  $\langle th \rangle$  or  $\langle td \rangle$ .

By default, the vertical alignment of the content in a table is middle (for both <th> and <td> elements).

The following example sets the vertical text alignment to bottom for <td> elements:

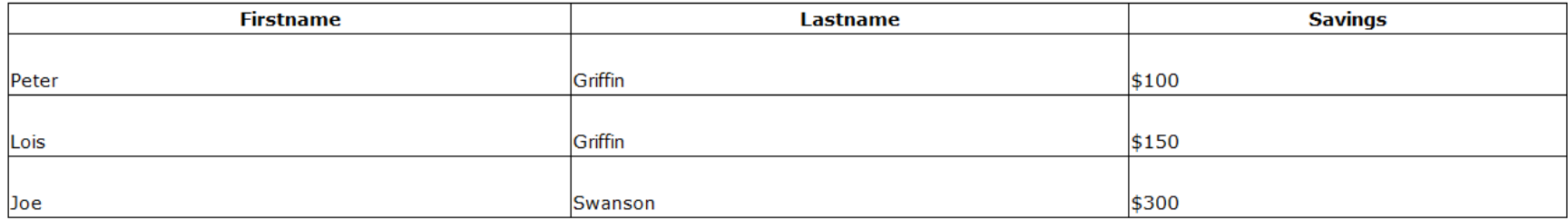

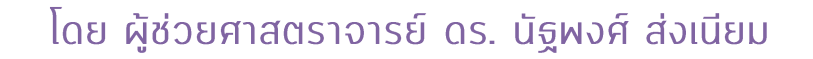

нти

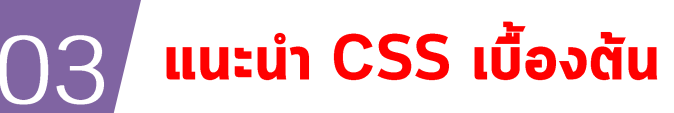

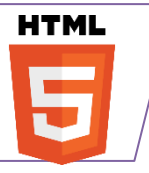

## **CSS: Style**

ใน HTML ตาราง (table) คือ  $\bullet$ ้องค์ประกอบที่ใช้แสดงข้อมูลใน ลักษณะตาราง ตาราง ประกอบด้วยแถว (row) และ คอลัมน์ (column) แต่ละแถวและ คอลัมน์สามารถมีเซลล์ (cell) ้หนึ่งเซลล์หรือมากกว่า เซลล์เป็น ้ ผื้นที่ที่ใช้ในการแสดงข้อมูล

- ้แท็กผื้นฐานที่ใช้ในการสร้างตาราง  $\bullet$ คือแท็ก <table> แท็กนี้ล้อมรอบ ตารางทั้งหมด แท็ก <tr> ใช้เพื่อ สร้างแถวในตาราง แท็ก <td> ใช้ ้เพื่อสร้างเซลล์ในตาราง
- ้ ตัวอย่างโค้ด HTML ที่สร้าง  $\bullet$ ตาราง:

**HTML** 

# CSS : Table

<table>  $<$ tr> <td>ชื่อ</td> <td>ang</td>  $\langle$ /tr>  $<$ tr> <td>John Doe</td>  $<$ td>30</td>  $\langle$ /tr>  $<$ tr> <td>Jane Doe</td>  $<$ td>25 $<$ /td>  $\langle$ /tr> </table>

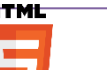

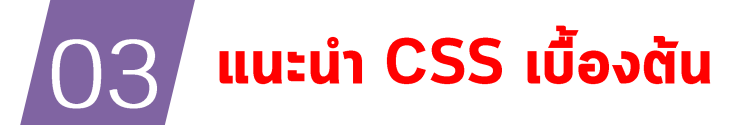

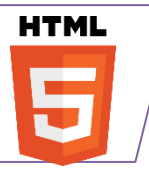

## **CSS: Style**

**The position Property**

## **The position Property**

The position property specifies the type of positioning method used for an element. There are five different position values:

- $\blacksquare$  static
- $\blacksquare$  relative
- $\blacksquare$  fixed
- absolute
- sticky

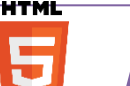

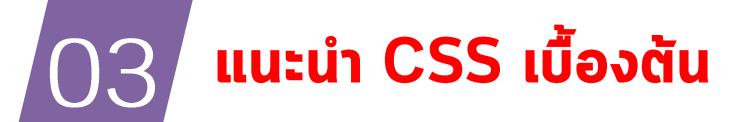

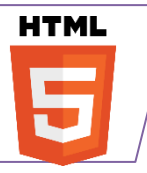

## **CSS: Style**

## **The position Property**

## **The position Property**

position: static;

HTML elements are positioned static by default.

Static positioned elements are not affected by the top, bottom, left, and right properties.

An element with position: static; is not positioned in any special way; it is always positioned according to the normal flow of the page:

#### This <div> element has position: static;

div.static { position: static; border: 3px solid #73AD21; }

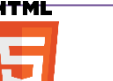

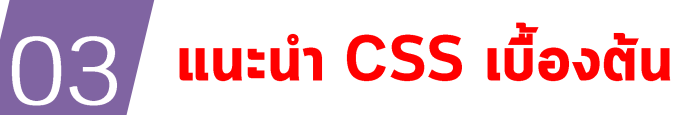

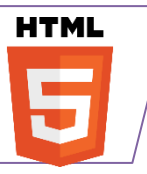

## **CSS: Style**

### ตัวอย่าง

## **The position Property**

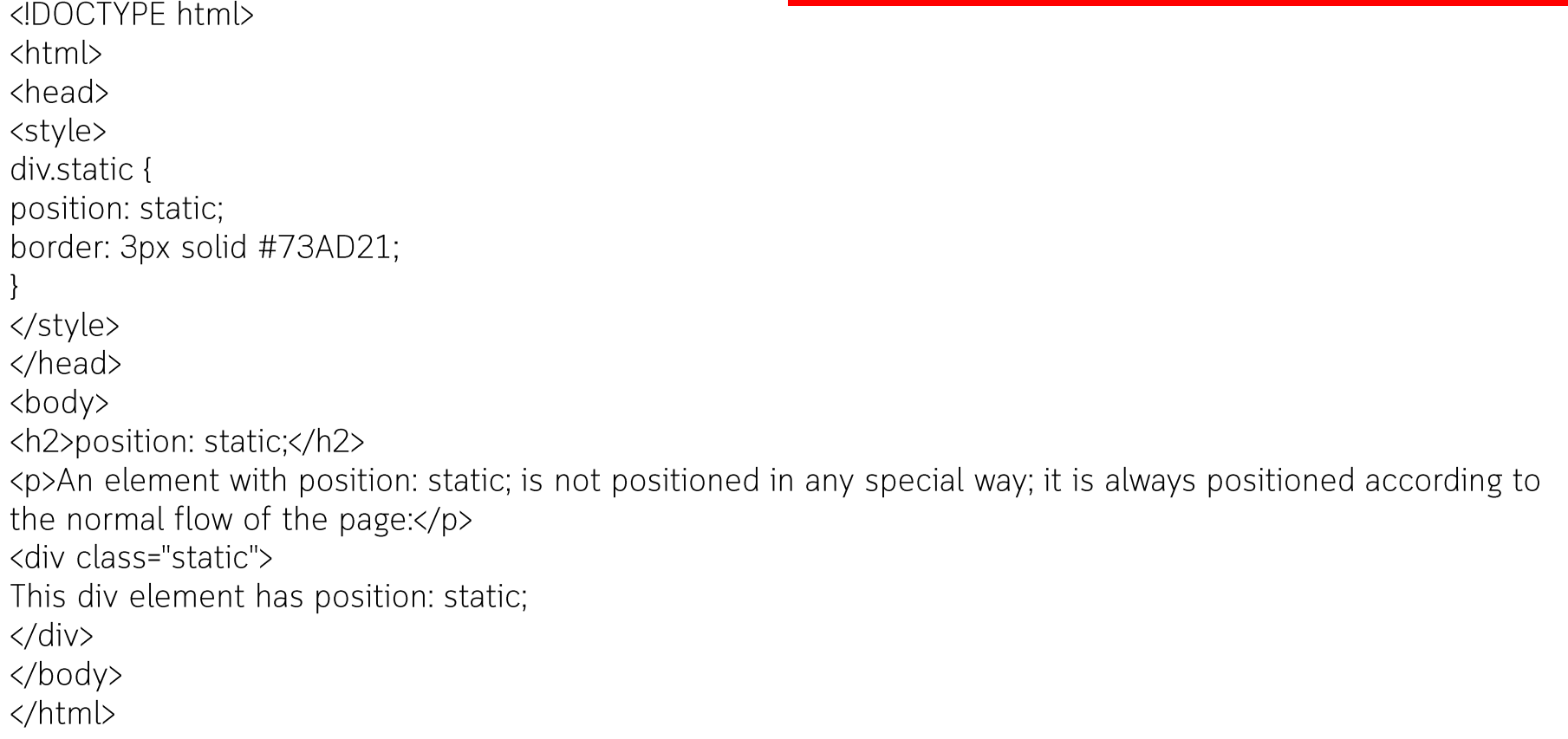

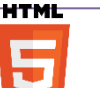

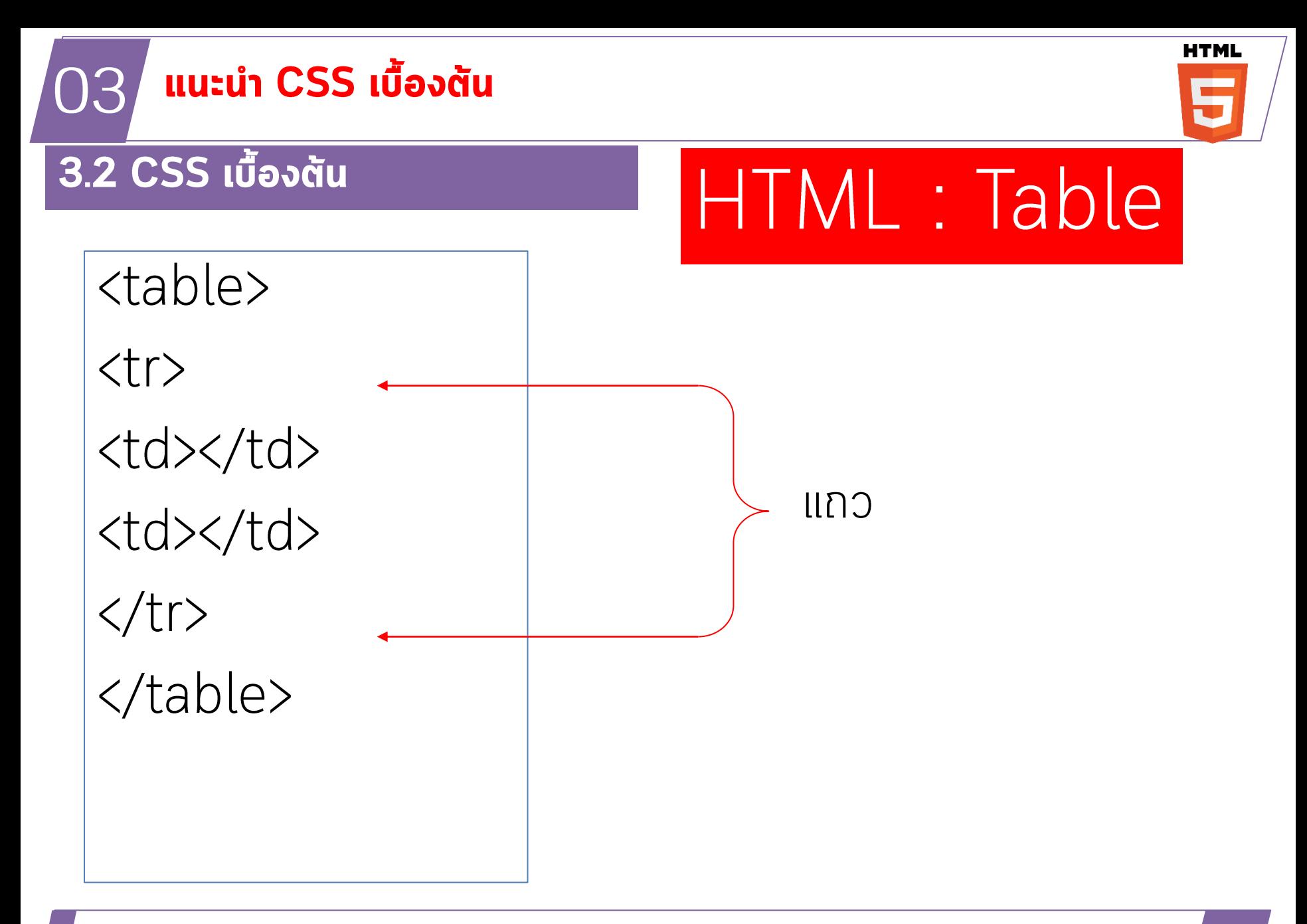

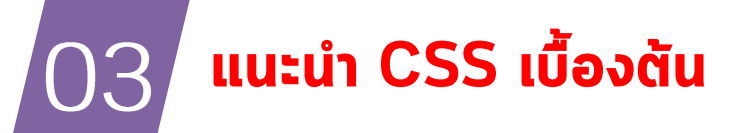

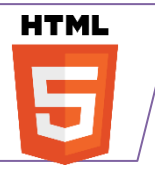

# HTML แท็ก <div>

- ใน HTML แท็ก <div> คือแท็กทั่วไปที่ใช้เพื่อกำหนดพื้นที่หรือส่วนประกอบใน  $\bullet$ หน้าเว็บ แท็ก <div> ไม่ได้กำหนดการแสดงผลของเนื้อหาภายในแท็ก แต่จะทำ หน้าที่เป็นกล่องหรือคอนเทนเนอร์สำหรับเนื้อหาเหล่านั้น
- แท็ก <div> มักใช้ร่วมกับ CSS เพื่อกำหนดสไตล์ของเนื้อหาภายในแท็ก  $\bullet$ ้ตัวอย่างเช่น เราสามารถเปลี่ยนสีพื้นหลังของแท็ก <div> แปลี่ยนสีตัวอักษร ้เปลี่ยนขนาดตัวอักษร หรือเปลี่ยนการจัดแนวของตัวอักษร
- ้ ตัวอย่างโค้ด HTML ที่ใช้แท็ก <div> และ CSS เพื่อกำหนดสไตล์ของเนื้อหา  $\bullet$ ้ภายในแท็ก:

<div style="background-color: #ffffff; color: #000000; font-size: 16px; text-align: center;"> ข้อความภายในแท็ก <div>  $\langle$ /div>

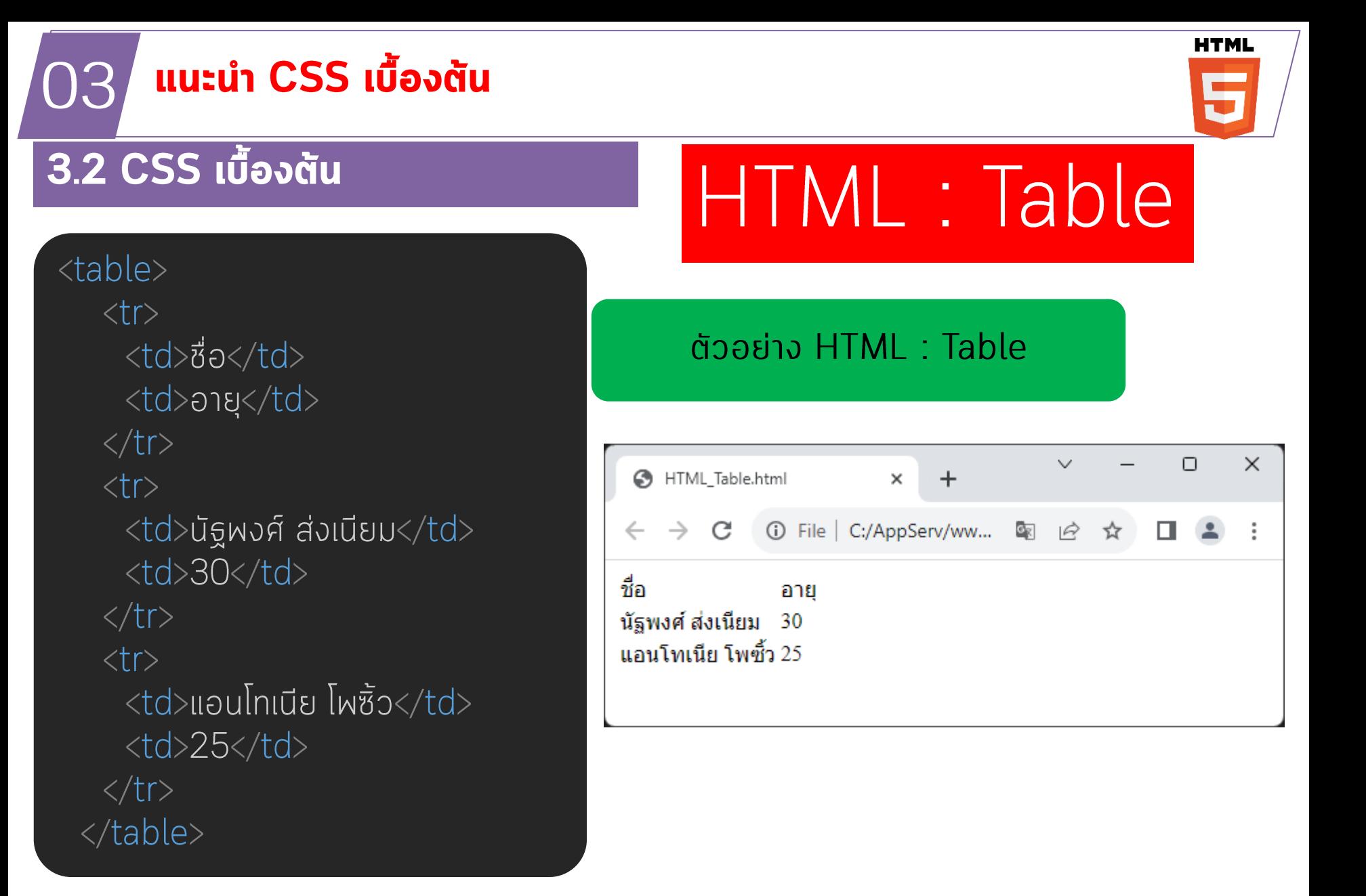

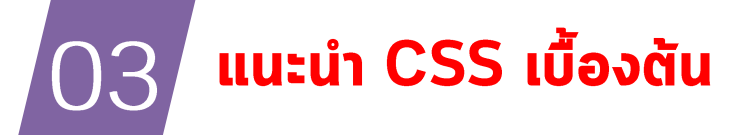

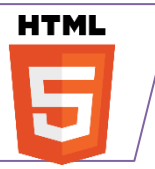

### <u>3.2 CSS เบื้องต้น</u>

HTML : Table

## แบบฝึกหัด : จงสร้างตารางที่มี 3 แถว 2 คอลัมน์

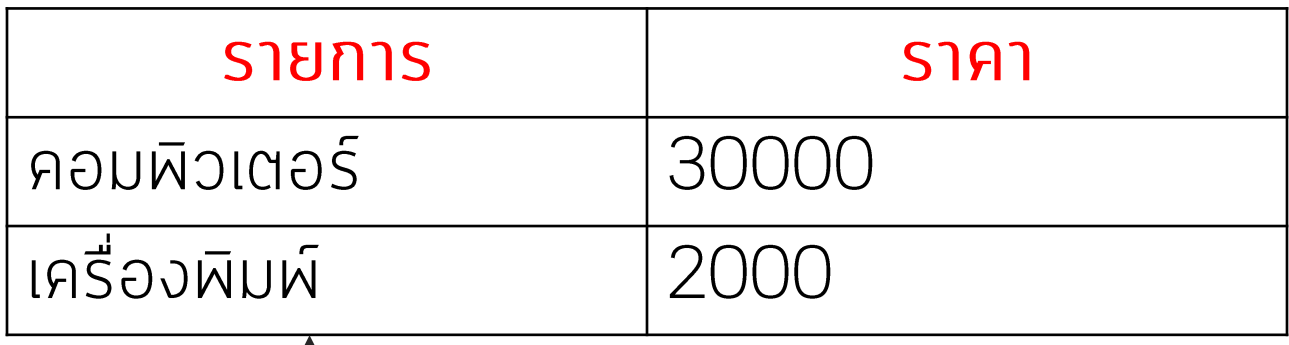

#### 2px, solid

```
\mathbf{1}<!DOCTYPE html>
 2 \vee <html>
 3 \times \text{chead}<style text/css>
 4 \vee5 \simbody {
                   background-color: linen;
 6
 89 \veeh1 {
                   color: maroon;
10
{\bf 11}margin-left: 40px;
1213
14table,
15
              th,
16 \simtd f17
                   border: 1px solid;
18
                   width: 60%;
19
20
21 \simth \{22height: 70px;
23
24\langle/style>
25
     \langle/head>
```
#### This is a heading

This is a paragraph.

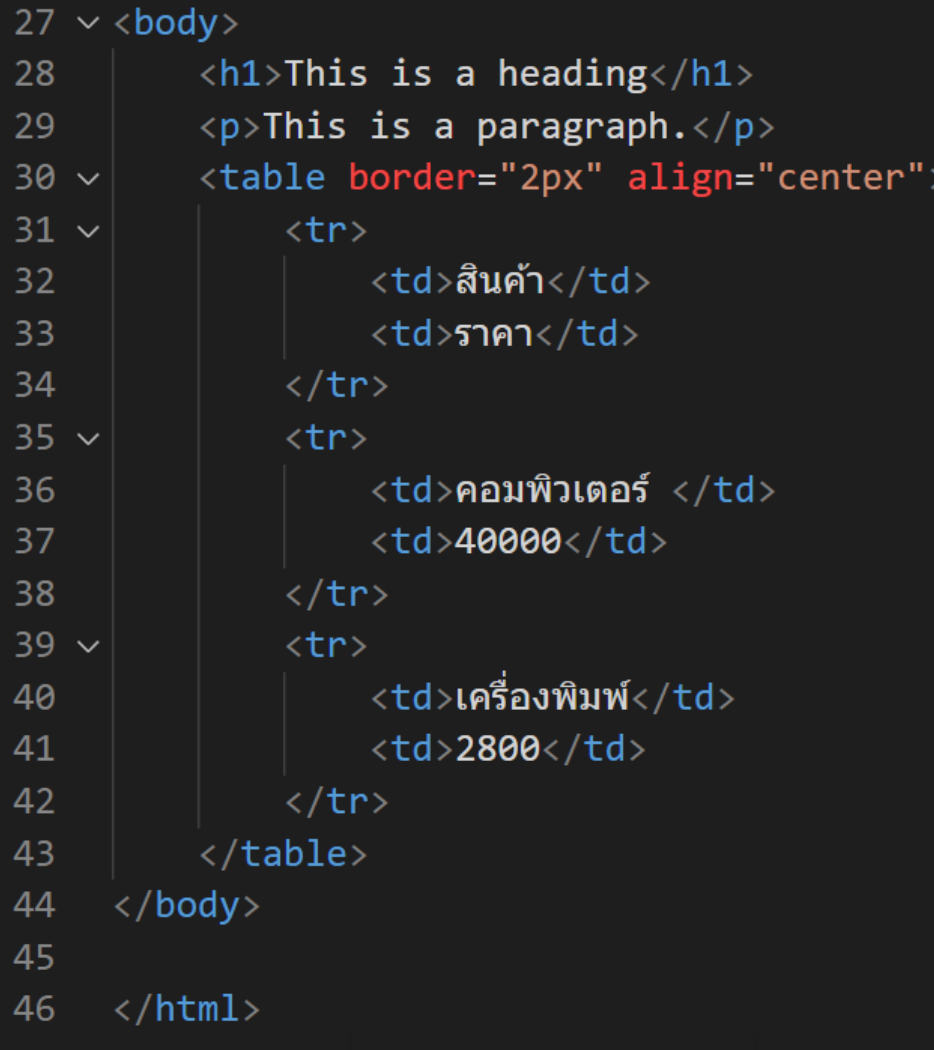

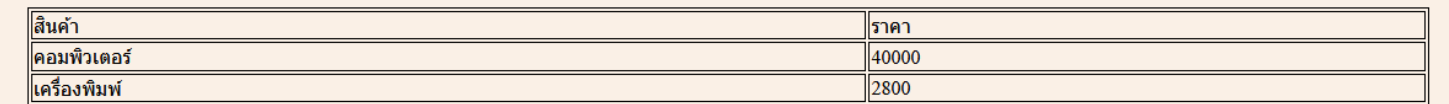

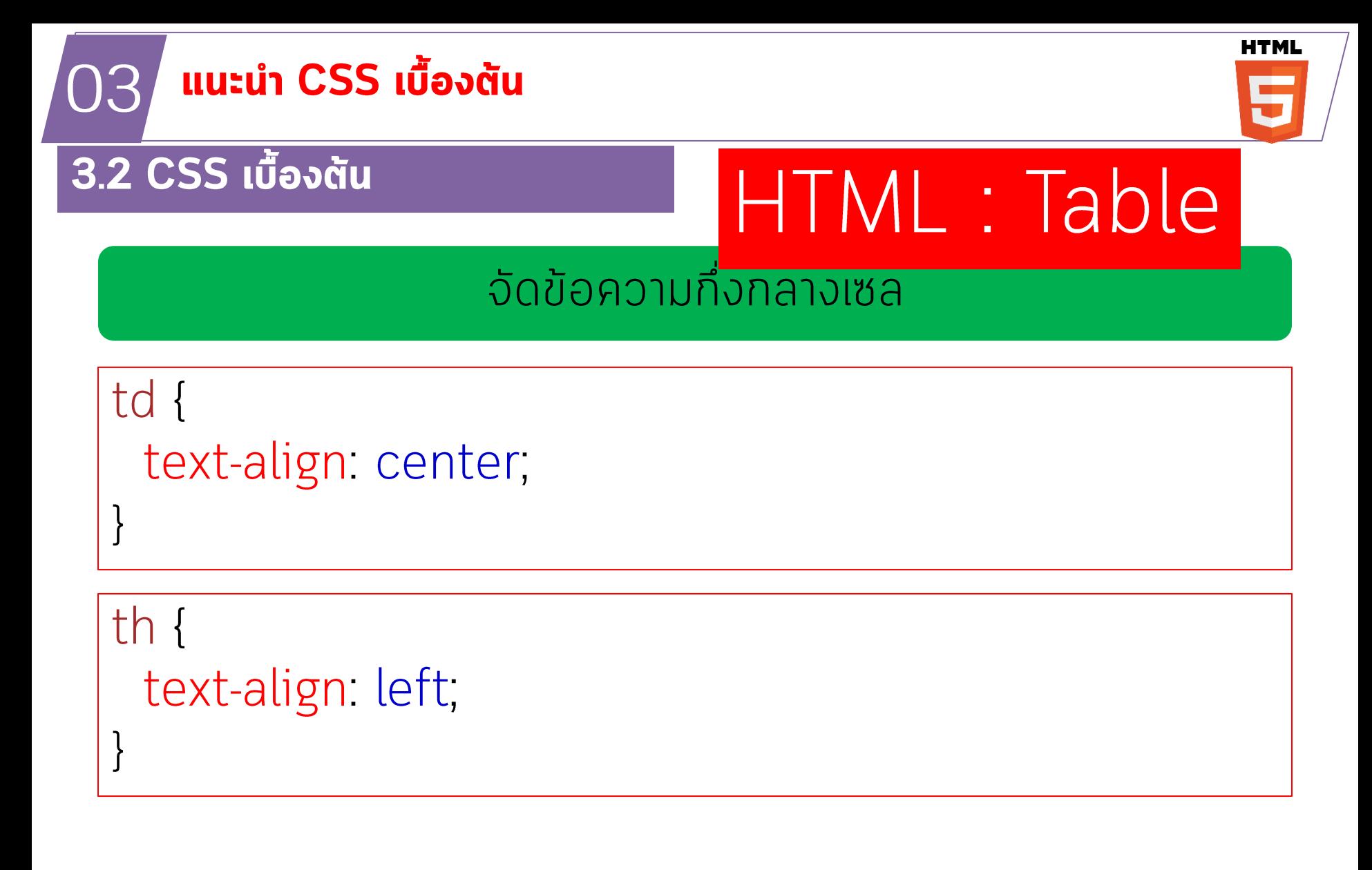

# <u>ทำหนดความสูงและตำแหน่งแนวตั้ง</u>

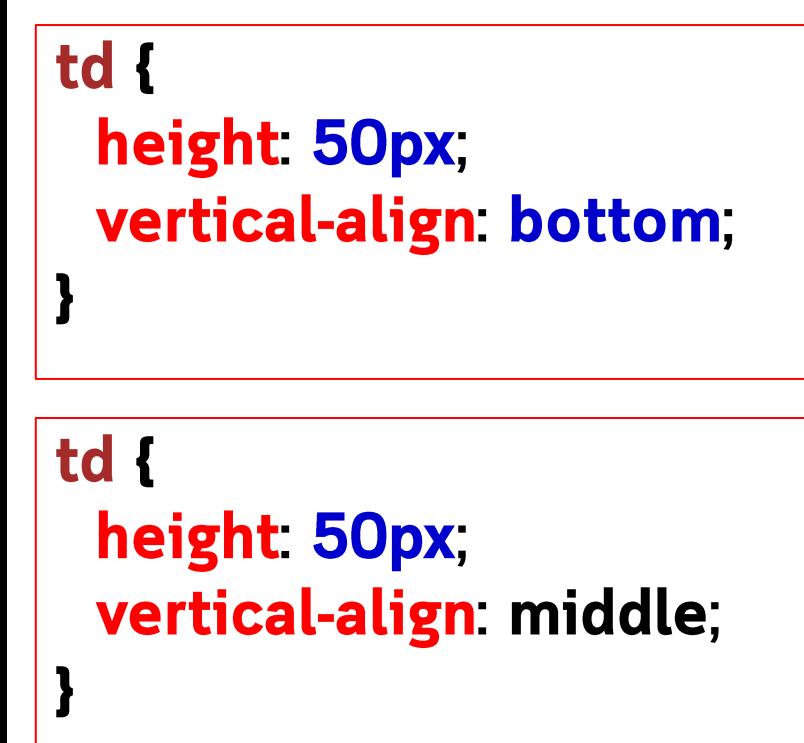

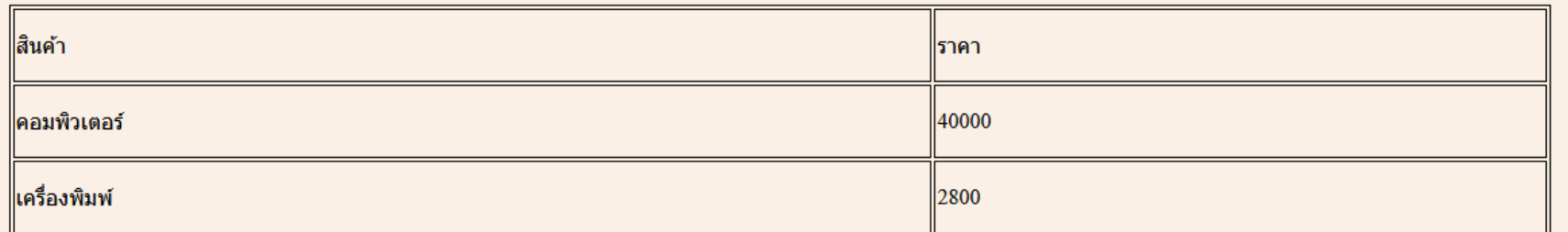

# Table

```
\langlestyle ="text/css">
table, td, th { 
 border: 1px solid #ddd;
 text-align: left;
}
table {
 border-collapse: collapse;
 width: 100%;
}
th, td {
 padding: 15px;
}
</style>
```
# HTML : Form

ใน HTML พ่อร์ม (form) คือองค์ประกอบที่ใช้เพื่อรวบรวมข้อมูลจากผู้ใช้ ฟอร์ม ประกอบด้วยแท็ก input ที่ระบุประเภทของข้อมูลที่ผู้ใช้สามารถป้อนได้ เช่น ข้อความ ตัวเลข ้อีเมล หรือที่อยู่

แท็ก form มีองค์ประกอบที่สำคัญดังนี้ •ชื่อ (name): ชื่อของฟอร์ม ใช้เพื่อระบุฟอร์มในโค้ด JavaScript หรือ PHP •การกระทำ (action): URL ของหน้าเว็บที่ข้อมูลจะถูกส่งไป •วิธีการ (method): วิธีที่ใช้ส่งข้อมูลไปยังหน้าเว็บที่ระบุโดย action อาจเป็น POST หรือ GET

## <form>

.

## *form elements*

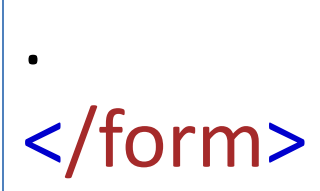

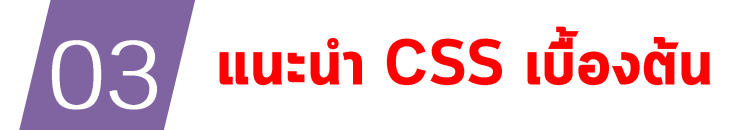

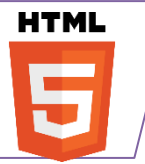

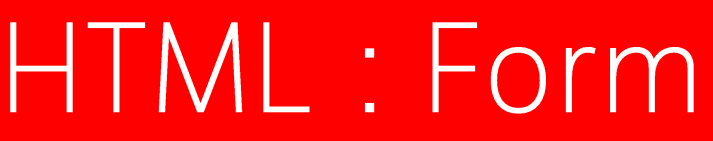

# Form : input

• input { width: 100%; }

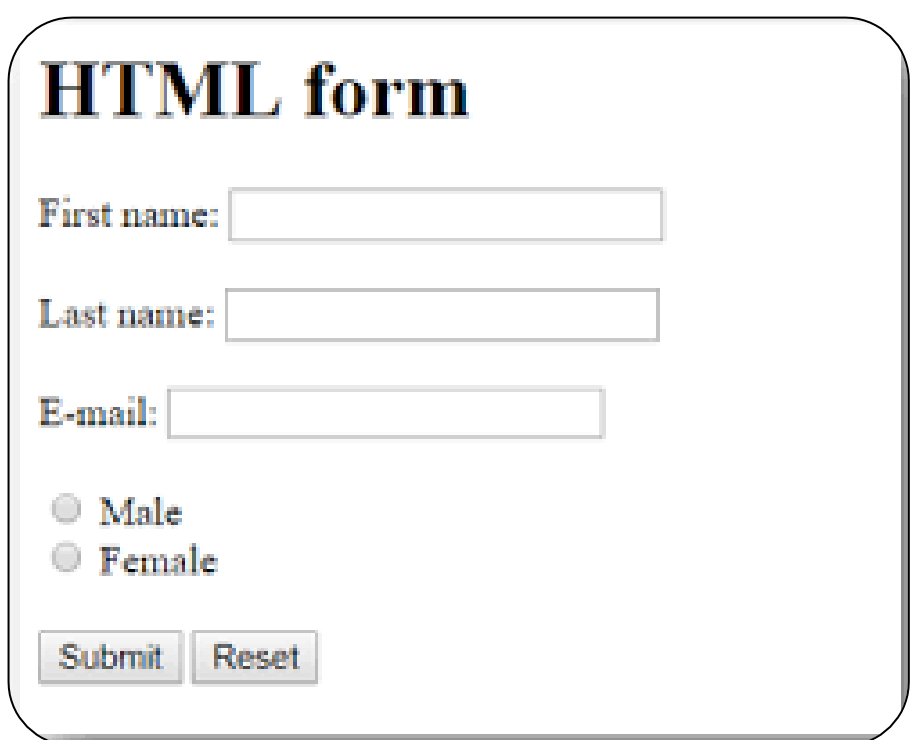

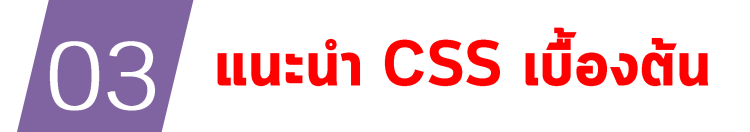

**HTML** 

### 3.2 CSS เบื้องต้น

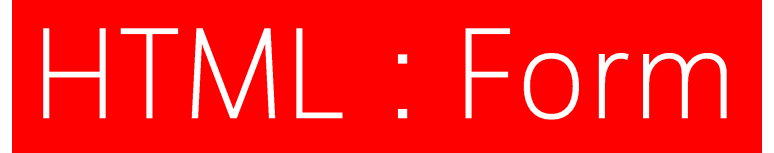

# Form : method

<form method = "post" active = "">

. *<input>*

 $\langle . . \rangle$ 

. </form>

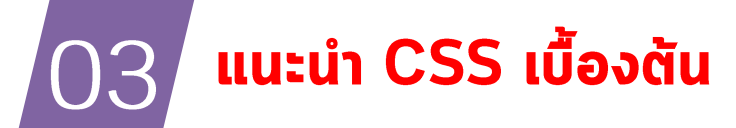

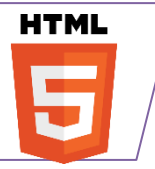

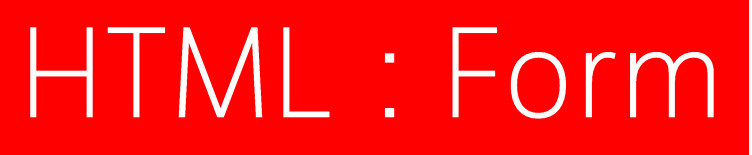

## Form : method

<form action="/action\_page.php"> <label for="fname">First name:</label><br> <input type="text" id="fname" name="fname" value="John"><br> <label for="lname">Last name:</label><br> <input type="text" id="lname" name="lname" value="Doe"><br><br> <input type="submit" value="Submit"> </form>

# ตัวอย่าง

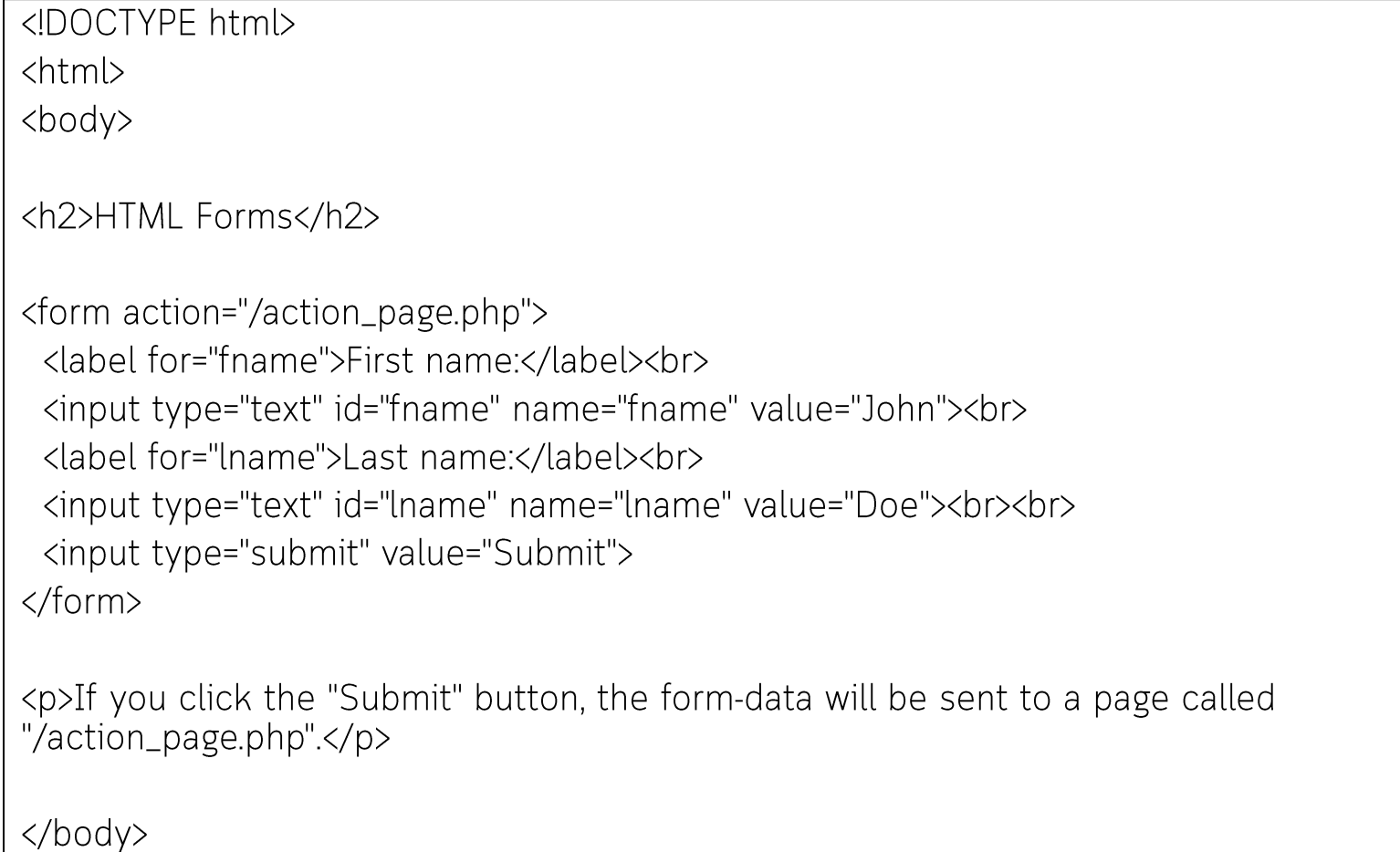

 $\frac{7}{100}$ 

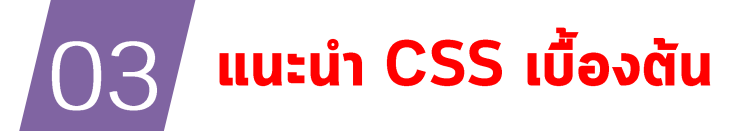

**HTML** ÷

### 3.2 CSS เบื้องต้น

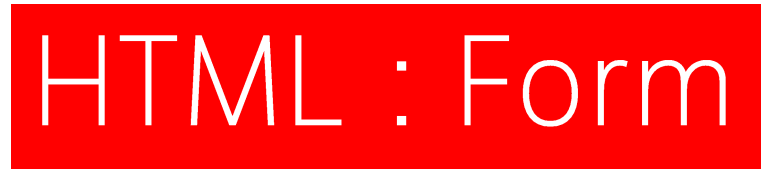

# Form: Action

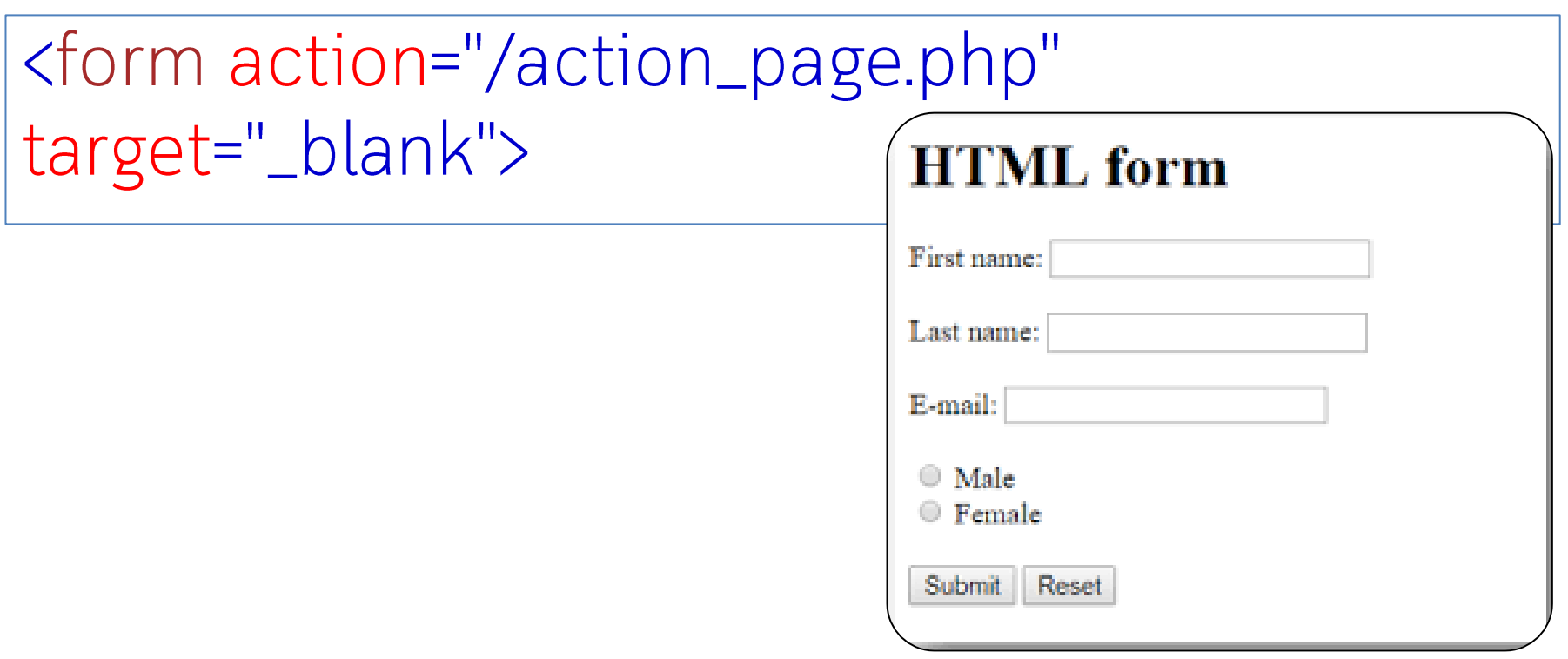

```
\langle t \, \text{d} \rangleคอมพิวเตอร์ \langle t \, \text{d} \rangle<td>40000</td>
           \langle/tr>
           \langle \text{tr} \rangle<td>เครื่องพิมพ์</td>
                <td>2800</td>
           \langle/tr>
     \langle/table>
     <form> <label for="fname">First name:</label><br>
           <input type="text" id="fname" name="fname"><br>
           <label for="lname">Last name:</label><br>
           <input type="text" id="lname" name="lname">
     \langle/form>
                                                      First name:
</body>
```
 $\langle$ /html>

Last name:

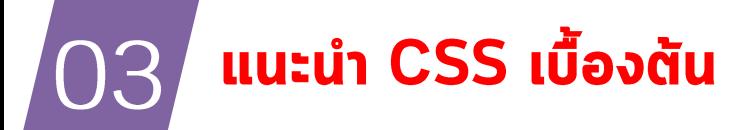

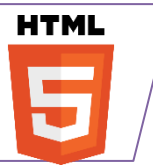

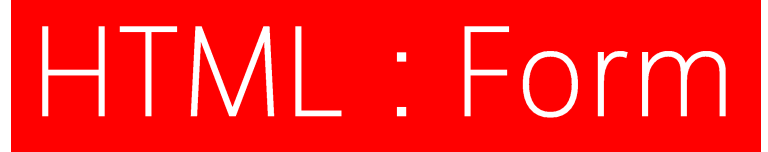

## FORM : Input

<button id= "btnLogin" name="login">Login</button>

• <button id="btnLogin" name="login" type="submit">Login</button>

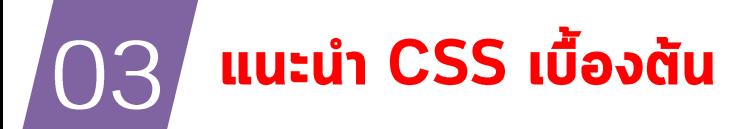

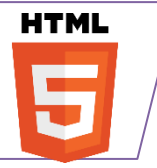

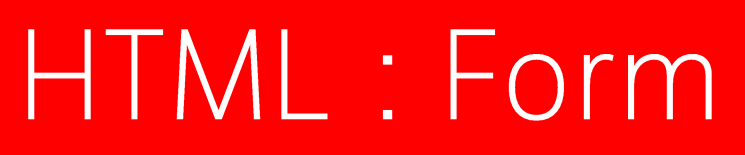

# **FORM : Input**

<form> <label for="fname">First name:</label><br>

<input type="text" id="fname" name="fname"><br>

 $\langle$ label for="lname">Last name: $\langle$ /label><br>

<input type="text" id="lname" name="lname">

<button id="btnLogin" name="login" type="submit">Login</button>

<button id="btnLogin" name="login" type="reset">Reset</button>  $\langle$ /form>

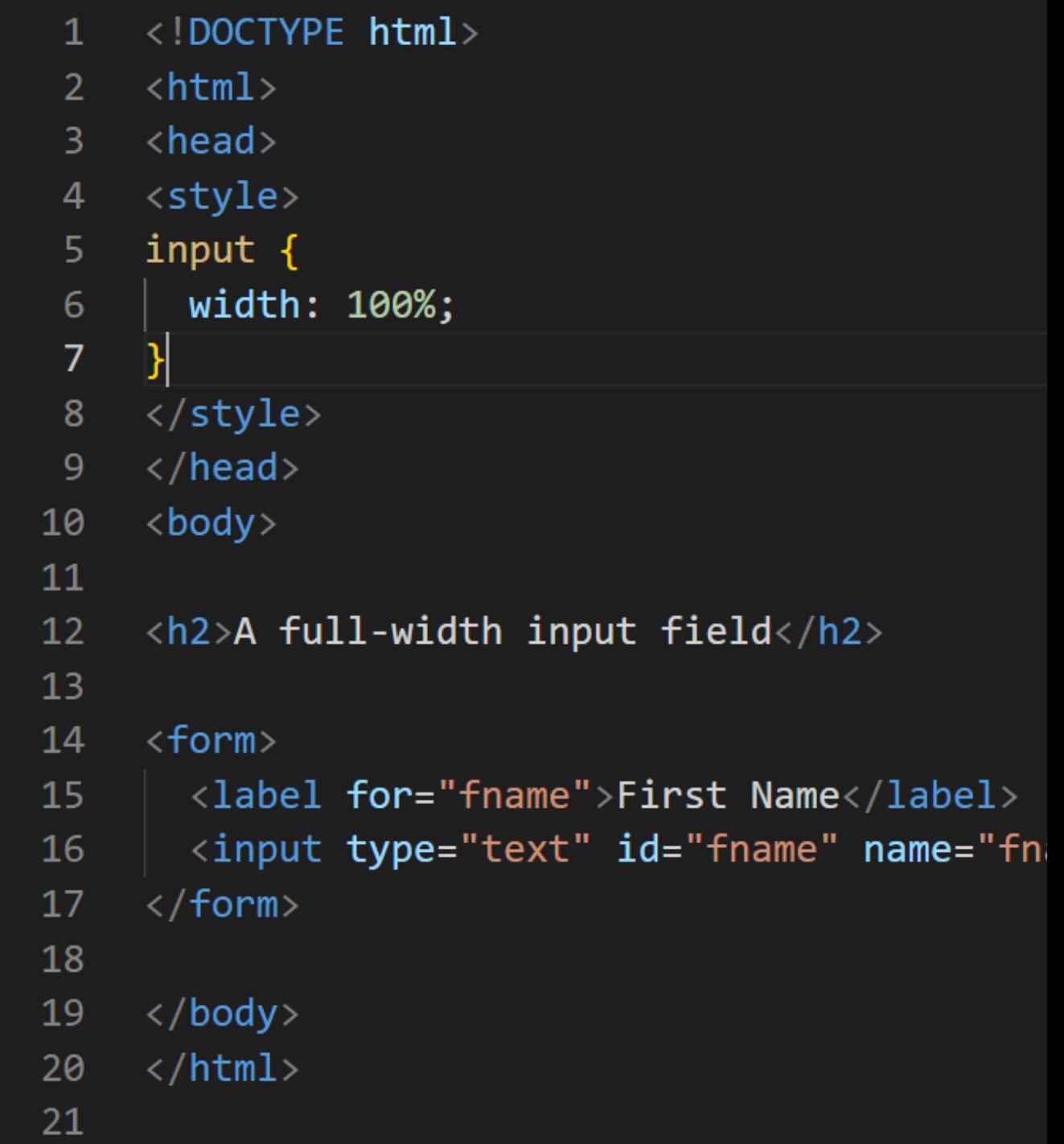
#### Intro to CSS

- Covered in this lesson:
	- Overview
		- What is CSS?
		- Why to use CSS?
		- CSS for Skinning your Website
	- Structure
		- CSS Syntax Introduction
		- Three places CSS can be defined
		- CSS Syntax Specifics
		- Cascading Inheritance
	- Applied
		- CSS Hands-on

### What is CSS?

- Cascading Style Sheet
	- Stylesheet Language
		- Standards-based set of properties and attributes to define styles
	- To describe the presentation a document written in a 'markup language' like HTML or XML
		- Markup encoding: <p>My paragraph here.</p>
		- $-$  Defines the style of how things in  $\langle p \rangle$  tags appear.
		- $-$  Font, color, size, margins, et
	- **Cascading** 
		- Rules to determine how to
		- apply markup that contains
		- other markup

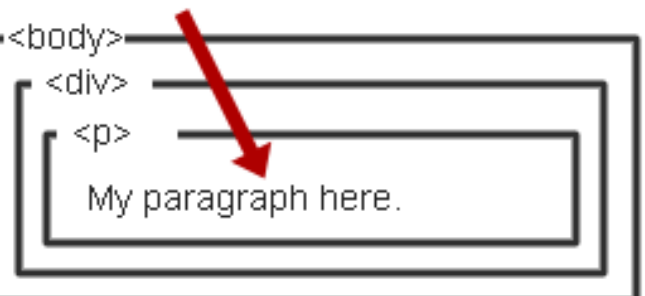

# Why CSS?

- Separate Content from Form
	- Content is the text and images, marked up to define regions of specific types
	- Form defines the "style" for the content

```
<font size="14px">
My First Header
</font>
<font size="12px" color="red" face="Verdana">
My information 1 goes here.
</font>
<font size="14px">
My Second Header
</font>
<font size="12px" color="red" face="Verdana">
Different information goes here.
</font>
```
The old way:

# Why CSS? Continued.

- Separate Content from Form
	- Content

<p class="header">My First Header</p> <p class="info">My Information 1 goes here</p> <p class="header">My Second Header</p> <p class="info">Different Information goes here</p>

(Specific markup properties like Class will be discussed later).

#### – Form or Style

.header { font-size:14px;} .info { font-family: verdana; font-color: blue; font-size: 12px; }

## What does this separation get us?

- Separate Content from Form
	- Specify the style once for every instance of that class.
		- Example: Specify the font once for all text on the HTML page that you've identified as a "header".
	- The stylesheet can be a separate file which all HTML pages on your entire site can link to.
		- Only have to specify the style once for your ENITRE **SITE**
	- Can change the style for your entire site by editing only ONE FILE.

### CSS Skinning

- "Skinning" changing the look of a page or your site
	- Selecting an appearance by choosing which stylesheet to use.

<link rel="stylesheet" type="text/css" href=*"skin1.css"* /> <p class="info">My Information 1 goes here</p> skin1.css .info {background-color: White; font-family: Verdana; font-color: Blue; } Some information goes here. + =

## CSS Skinning 2

• "Skinning" - changing the look of a page or your site – Selecting an appearance by choosing which stylesheet to use.

<link rel="stylesheet" type="text/css" href= *"skin2.css"* />

<p class="info">My Information 1 goes here</p>  $\frac{1}{1}$ 

skin1.css

.info { background-color: Blue; font-family: Serif; font-color: White; }

Some information goes here.

=

## CSS Syntax

- 3 Elements to a CSS Statement
	- Selector
		- What HTML sections does it affect?
	- Property
		- What attribute of that HTML section will be affected?
	- Value
		- What change will be made to that attribute?

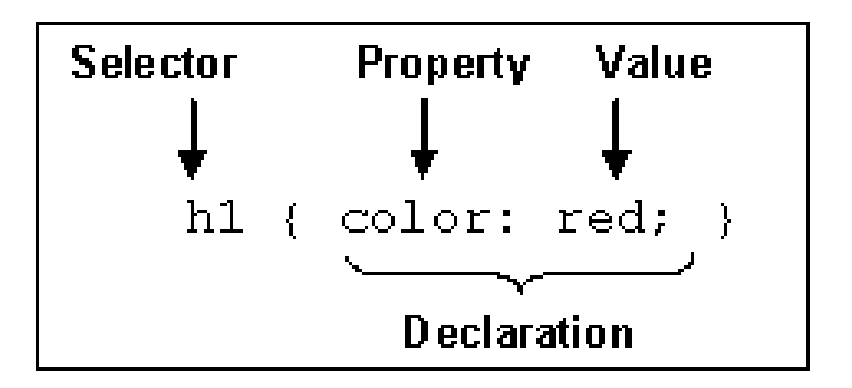

#### Three CSS Definition Locations

• Inline: the "style" attribute

<p style="font-color:red;font-size:10px;">Content</p>

Note, the selector for inline CSS is the tag which contains the style attribute.

• Internal: the <style> markup tag

<html><head><style> p { background-color: Red; font-family: serif; font-color: White; } </style></head><br/>>body> <p>Content</p> </body></html>

• External: the .css stylesheet file

<link rel="stylesheet" type="text/css" href=*"mystylesheet.css"* />

#### CSS Syntax: Selectors

**O** There are many kinds of selectors and many ways to reference them:

Type, Class, ID, Pseudo, etc.

 $\bullet$  HTML Type Tag – selected with the tag type

p { font-size: 10px; font-color: White; }

**O** The Class Attribute – precede the class with a period <p>Content</p> .myinfo { font-size: 10px; font-color: White; }

<p class="myinfo">Content</p> <div class="myinfo">Other content</div>

#### Cascading Inheritance

**O**Nested elements inherit the properties from the its parent

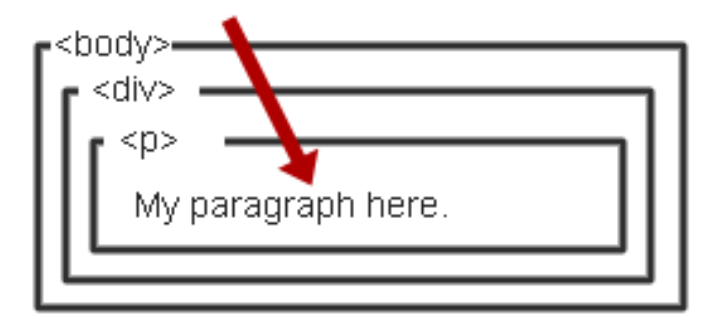

- Olf you specify a style for the <body> tag it will affect all content in your HTML page.
- **O**If you want to override inherited settings, you need to specify a style in a more local element

#### body { font-family: Verdana; font-size: 14px; }

body { font-family: Verdana; font-size: 1.1em; } .littletext { font-size: 8px; }

```
<body>
This text is larger.
<p class="littletext">This text is 
smaller.</p>
```